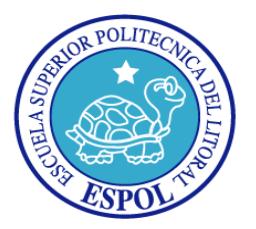

# **ESCUELA SUPERIOR POLITÉCNICA DEL LITORAL**

## **Facultad de Ingeniería en Electricidad y Computación**

"Análisis Comparativo en términos de retardo y rendimiento de un Sistema de Transmisión en vivo de Video entre redes IPv4, IPv6 y Doble Pila".

# **INFORME DE PROYECTO DE GRADUACION**

Previa a la obtención del Título de:

# **INGENIERO EN TELEMÁTICA**

Presentada por:

Jonnathan Isaac Bravo Moreno

GUAYAQUIL – ECUADOR

2015

### <span id="page-1-0"></span>**AGRADECIMIENTO**

Agradezco de manera especial y sincera a mi madre Myrian por su apoyo y su capacidad para guiar mis ideas, ha sido un aporte invaluable, en el desarrollo de este trabajo.

Agradezco a mis compañeros de trabajo por ayudarme en gran parte de este proyecto y Martha Moreno por darme muchas ideas y motivación cuando el recorrido de culminación de este trabajo se tornó difícil.

### <span id="page-2-0"></span>**DEDICATORIA**

A Dios principalmente, de manera especial a mi madre Myrian por el esfuerzo realizado, a mi tía Martha por el constante apoyo, a mi abuela Victoria, a mi hermana Estefanía, a toda mi familia y amigos que de una u otra forma me apoyaron y contribuyeron para mi formación..

# <span id="page-3-0"></span>**TRIBUNAL DE SUSTENTACIÓN**

MSc. Sara Ríos.

\_\_\_\_\_\_\_\_\_\_\_\_\_\_\_\_\_\_\_\_\_\_\_\_\_\_\_\_

**Subdecana de la FIEC**

Ing. Roberto Patiño.

\_\_\_\_\_\_\_\_\_\_\_\_\_\_\_\_\_\_\_\_\_\_\_\_\_\_\_\_

**Director de Proyecto de Graduación** 

MSc. Patricia Chávez B.

\_\_\_\_\_\_\_\_\_\_\_\_\_\_\_\_\_\_\_\_\_\_\_\_\_\_\_\_

**Miembro del Tribunal**

# **DECLARACIÓN EXPRESA**

<span id="page-4-0"></span>"La responsabilidad del contenido de este informe, me corresponde exclusivamente; y el patrimonio intelectual de la misma a la ESCUELA SUPERIOR POLITECNICA DEL LITORAL".

(Reglamento de Graduación de la ESPOL)

Jonnathan Isaac Bravo Moreno

\_\_\_\_\_\_\_\_\_\_\_\_\_\_\_\_\_\_\_\_\_\_\_\_\_\_\_\_\_\_\_

#### **RESUMEN**

<span id="page-5-0"></span>El análisis comparativo descrito en este trabajo pretende servir de guía para las personas que quieren transmitir video en tiempo real, ayudarlos en la elección apropiada del tipo de arquitectura, basándonos en criterios técnicos, ventajas y desventajas de la una con la otra ya que, para esto, no solo basta con evaluar las herramientas, aplicativos y demás componentes de las mismas, sino también, hay que tomar en cuenta factores como el número de usuarios, la plataforma en que la aplicamos y el software a usarse.

En el presente trabajo se analizaron variables que algunas veces son pasadas por alto al momento de la elección de un tipo de arquitectura de red ya sea IPv4, IPv6 o Doble pila como por ejemplo: concurrencia, rendimiento de la CPU, retardos, tasa de transferencia, entre otras, y que con el paso del tiempo se convierten en factores que afectan de manera significativa el correcto funcionamiento del servidor, por lo que recomendamos considerarlas en la toma de cualquier decisión.

Para alcanzar los objetivos planteados en esta investigación, se realizó un análisis comparativo entre tres tipos de redes: IPv4, Ipv6 y Doble pila, que fueron instaladas en escenarios bajo las mismas condiciones, en el cual lo transmitimos a tres tasas de transmisiones, además, se implementaron en servidores con iguales características tanto de hardware como software donde fueron sometidas a diferentes pruebas de rendimiento y estabilidad. Con los datos recolectados en estas pruebas permitieron realizar un análisis estadístico y en base a estos resultados se determinó ventajas y desventajas de cada tipo de red.

# ÍNDICE GENERAL

<span id="page-7-0"></span>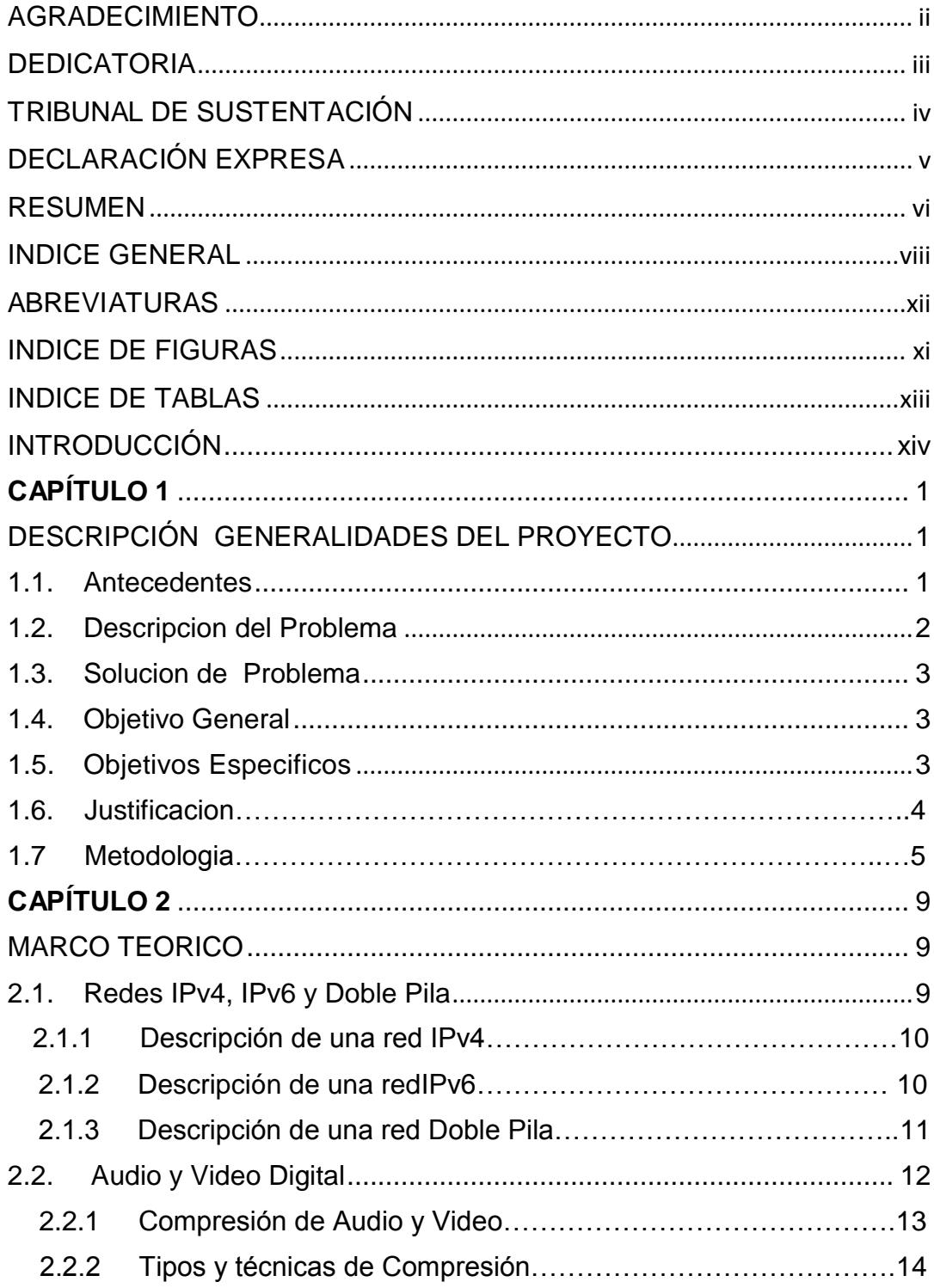

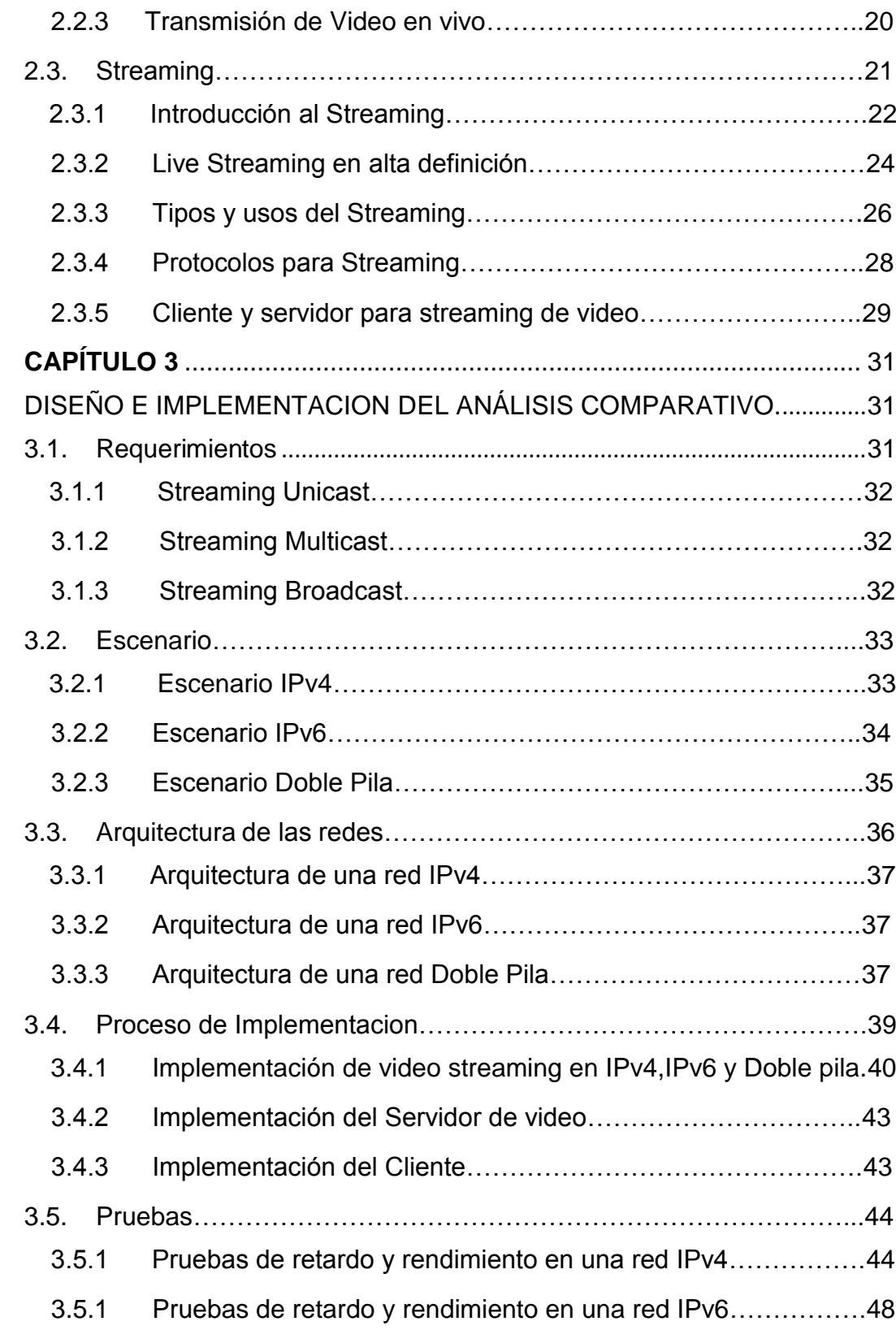

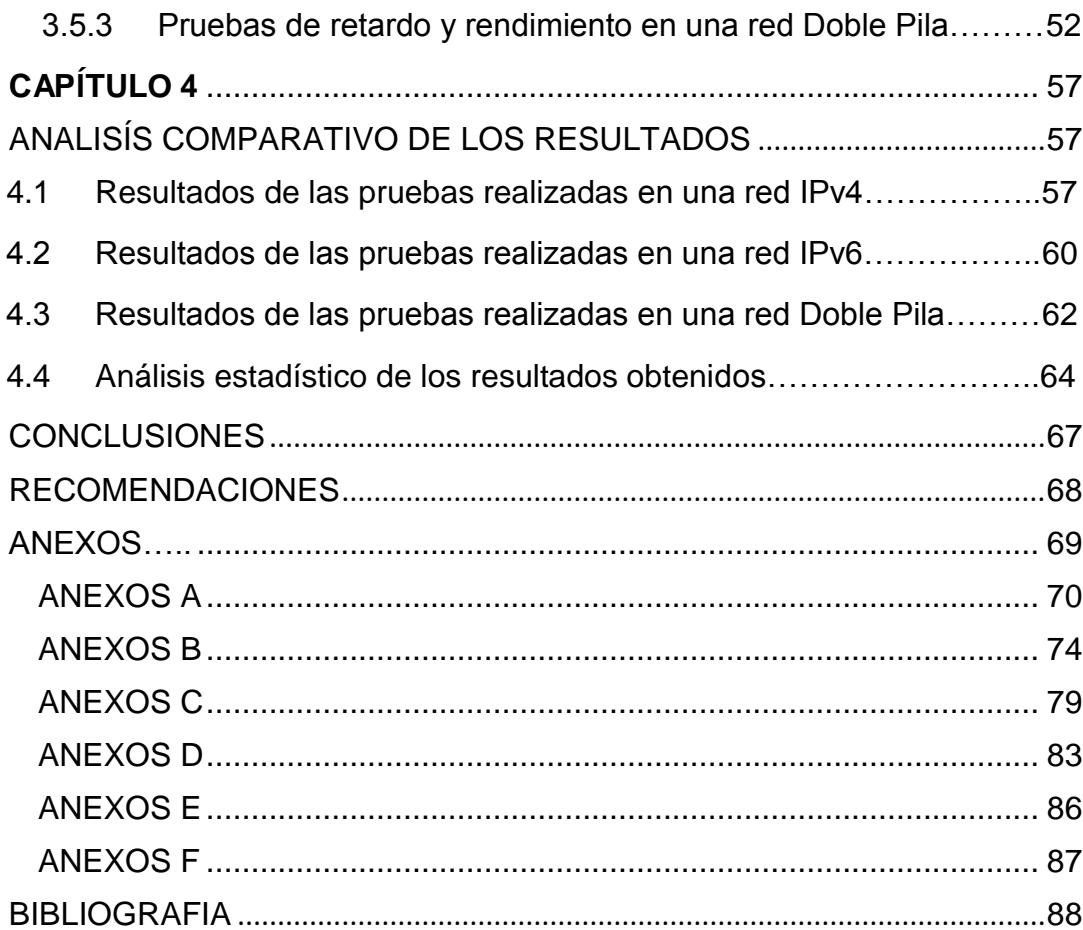

# **ABREVIATURAS**

<span id="page-10-1"></span><span id="page-10-0"></span>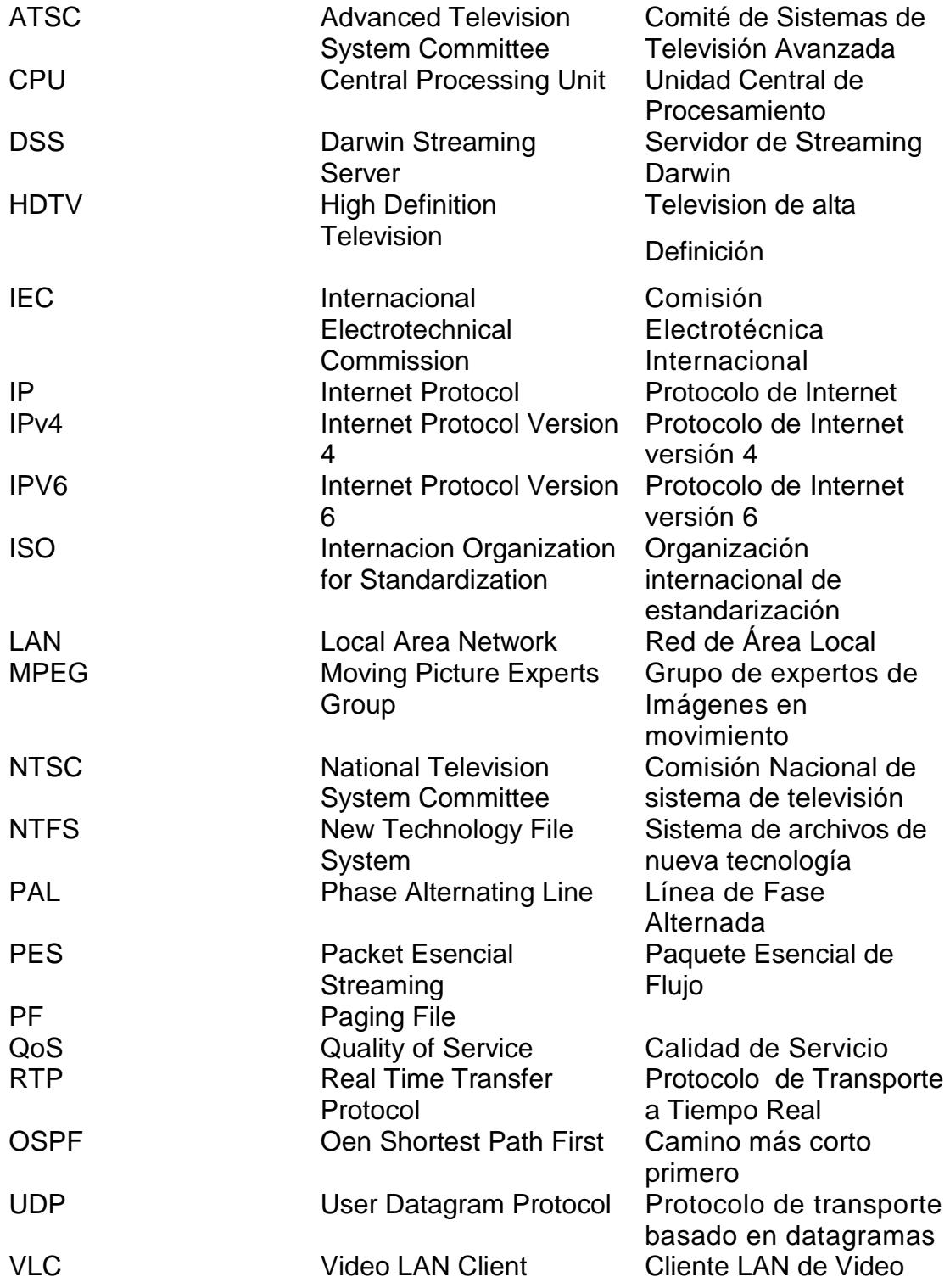

# **ÍNDICE DE FIGURAS**

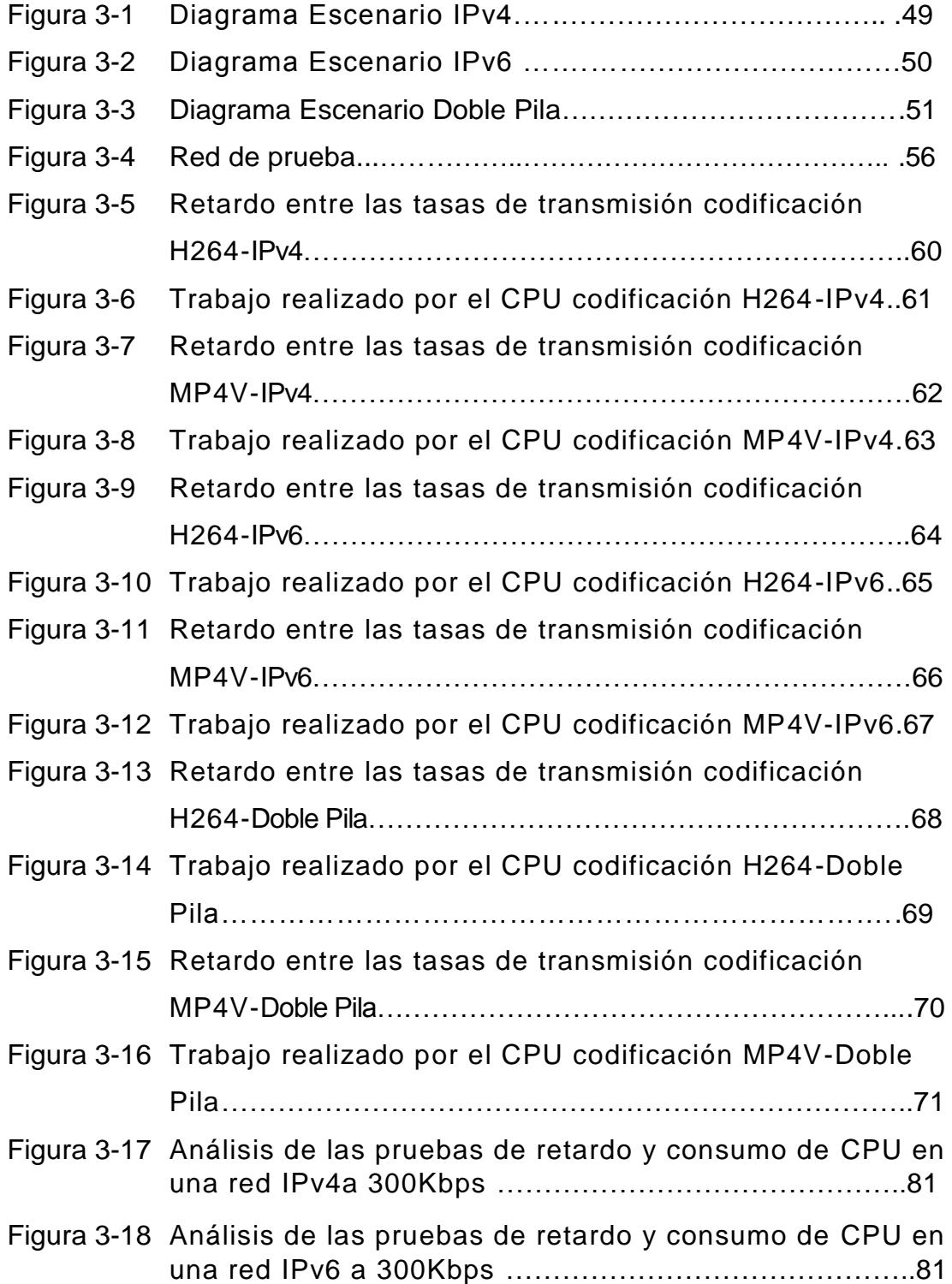

# **ÍNDICE DE TABLAS**

<span id="page-12-0"></span>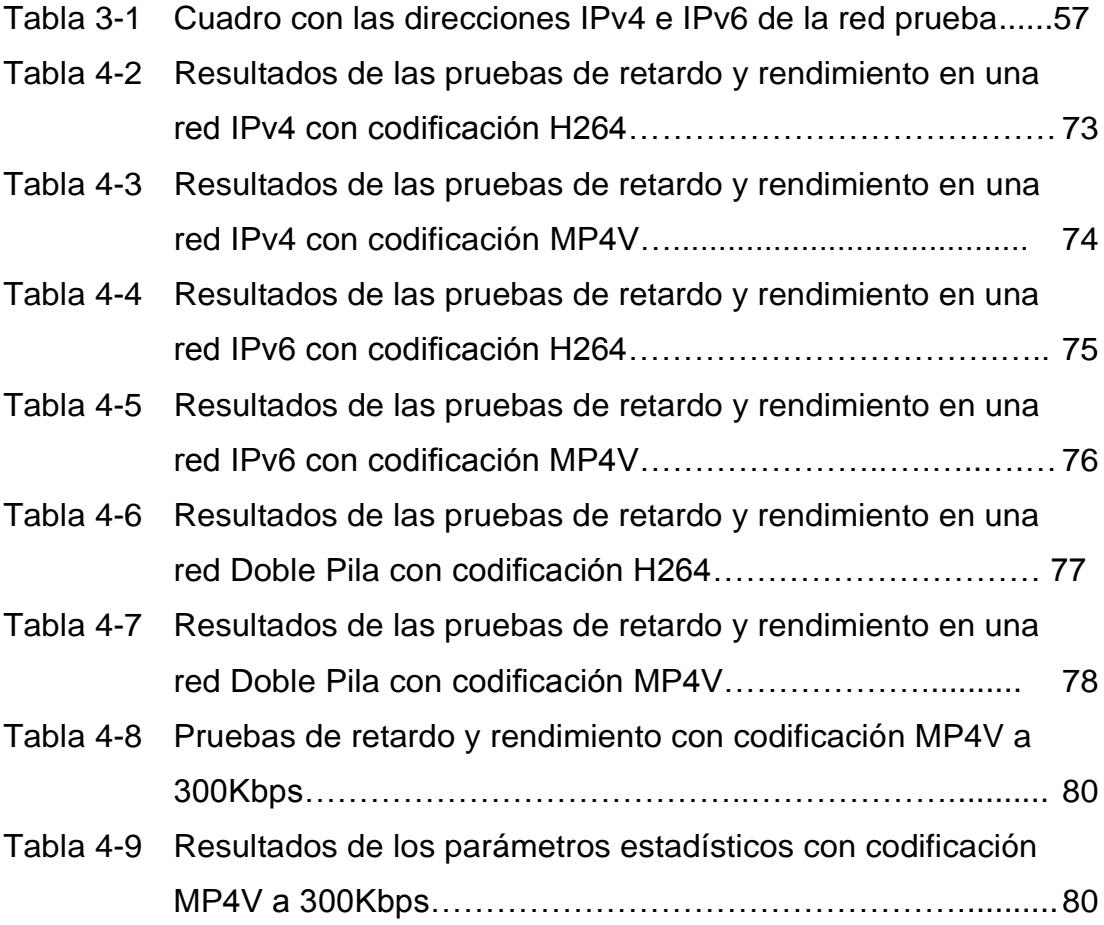

### **INTRODUCCIÓN**

<span id="page-13-0"></span>En el mundo actual, donde la tecnología tiene un impacto enorme en nuestras vidas, ya que nos solucionan y ayudan en muchos de nuestros problemas cotidianos, se ha vuelto casi indispensable para cualquier labor que vayamos a realizar, como es el caso del envió, recepción y acceso a la información que se encuentra en internet, y que mejor si la visualización es rápida, confiable y eficiente. Debido a todas estas exigencias y gracias al crecimiento acelerado del internet, el cual se presenta como un medio de comunicación que busca satisfacer estas necesidades, ha desarrollado el "streaming" como herramienta para transmitir voz y video en tiempo real. Este método de transmisión en vivo ha mejorado y ha sido de gran sensación a la hora del envío y recepción de información en tiempo real, está siendo usando por todo el mundo para transmisiones deportivas en vivo, en empresas para videoconferencias, en la educación, entre otras.

En la actualidad existen una gran variedad de servidores y softwares tanto libre como propietario y para distintos sistemas operativos, que pueden realizar el servicio de transmisión en vivo.

El problema radica en el momento, cuando una persona que quiere usar la

tecnología "streaming", no sabe cómo elegir el tipo de arquitectura de red adecuada que más se ajuste a los requerimientos para realizar su transmisión o no posee mucho conocimiento acerca de esto .

El objetivo principal de este proyecto es realizar un análisis comparativo entre tres diferentes tipos de red, para que sirva de guía a las personas que quieren incursionar en la transmisión en vivo, para que tomen en cuenta las características más relevantes que deben considerar, al momento de montar un servidor de video, como por ejemplo: tasa de transferencia, rendimiento del CPU, número de usuarios entre otras variantes.

Para la realización de este estudio comparativo, se eligieron las redes IPv4, IPv6 y Doble pila.

# **CAPÍTULO 1**

### <span id="page-15-1"></span><span id="page-15-0"></span>**1. DESCRIPCIÓN GENERALIDADES DEL PROYECTO**

Este capítulo detalla el problema que surge en la hora de seleccionar una plataforma y programas streaming, el inconveniente que estos software y el tipo de arquitectura ocasionan cuando no son los adecuados para el requerimiento deseado, también el objetivo fundamental de este proyecto y la metodología a usar para dar alcance a esta problemática.

#### <span id="page-15-2"></span>**1.1. Antecedentes**

Actualmente muchas instituciones educativas y empresas tienen implementadas plataformas para sus transmisiones y conferencias en vivo, buscan una vía de comunicación rápida y bidireccional que se ajuste a las necesidades del usuario , pero uno de los principales inconvenientes que se presenta en estas instituciones es la correcta elección de la plataforma y de los programas con los que se realizaría el video streaming, además de que tipo de arquitectura usar ya que en los últimos años se ha venido usando el streaming para IPv4 pero con la aparición de IPv6 se abren un sin número de nuevas opciones y ventajas para las transmisiones en vivo.

En muchas ocasiones estos software y el tipo de arquitectura usada no son los adecuados para cubrir el requerimiento de la institución o empresa ya que no se acopla con las características de la misma o en muchos casos se encuentra diseñada para soportar un pequeño número de usuarios los que en el futuro podrían aumentar haciendo que el sistema no esté disponible por momentos y en ocasiones que los servidores lleguen a sufrir un colapso.

Pero todos estos tipos de problemas no solo dependen de las plataformas y programas sino también que el administrador cuente con escasez referente a la capacidad y tecnología de los equipos además de la implementación de una red poco adecuada para el tipo de empresa en la que se trabaja, y algunos casos donde el administrador no tiene los conocimientos adecuados sobre el tipo de programas que trabajan con streaming.

#### **1.2. Descripción del Problema**

La dificultad que tenemos al momento de decidir que versión de protocolo IP es conveniente cuando queremos realizar una transmisión de video en vivo.

#### **1.3. Solución del Problema**

Realizar un Análisis comparativo entre las redes Doble Pila, IPv4 e IPv6 para el servicio de video "streaming" y así decidir cuál es la más conveniente a usar.

#### <span id="page-17-0"></span>**1.4. Objetivo General**

Realizar un análisis comparativo entre las arquitecturas: Doble Pila, IPv4 e IPv6 para el servicio de video streaming, desde el punto de vista de un servidor usando tres tipos de software.

#### <span id="page-17-1"></span>**1.5. Objetivos Específicos**

- Implementar un Servidor de Video y un cliente de Video mediante la utilización del software VLC para ambos casos.
- Implementar un Servidor de Video y un cliente de Video mediante la utilización de los softwares DSS y Quick Time respectivamente.
- Realizar pruebas de Rendimiento del CPU y retardo de los paquetes para así analizar de manera real el comportamiento del Video Streaming en redes IPv4, IPv6 y Doble Pila.
- Determinar las ventajas y desventajas de las arquitecturas de red orientadas al servicio "streaming" al igual que las características a nivel de software que se requieren al momento de elegir la

plataforma en que se trabajará.

 Realizar un análisis estadístico de los resultados obtenidos en las pruebas.

#### <span id="page-18-0"></span>**1.6. Justificación**

Debido al gran avance de las tecnologías de información y a la gran cantidad de recursos educativos disponibles en toda la Web, se ha contribuido de manera satisfactoria con la evolución de las herramientas de enseñanza permitiendo que la comunicación entre las personas sea más interactiva.

El uso del "Streaming" como herramienta para transmitir voz y video en tiempo real ha fomentado una relación más cercana entre los sujetos que intervienen en el proceso de la comunicación ya que ha sido de mucha ayuda al permitirnos experimentar en vivo un intercambio de información con una visualización rápida y eficiente.

En la actualidad en un ambiente muy competitivo es común que las empresas ya sean públicas o privadas y las Instituciones educativas inviertan en nuevas plataformas que permitan transmitir sus mensajes con mayor eficiencia no solo local sino en forma global, por tal motivo el uso de "Video Streaming" cumple de una forma adecuada con todas estas exigencias y satisface las necesidades de los usuarios con un alto nivel de funcionamiento y disponibilidad.

El presente trabajo está enfocado a realizar un análisis comparativo entre las arquitecturas IPv4 e IPv6 para video streaming usando diferentes tipos de software para servir como guía en el momento de realizar una elección acorde con las necesidades de la Institución donde se quiera aplicar, y a la vez adentrarnos en nuevas tecnologías y escenarios que aún no están del todo implementados para que sirva de ayuda como base para la comunidad.

#### <span id="page-19-0"></span>**1.7. Metodología**

Para la realización de este proyecto se establecerá el desarrollo de algunas fases, las cuales nos permitirán conocer de forma detallada las etapas del mismo.

En la Fase 1 nos enfocaremos en los fundamentos teóricos sobre las redes IPv4, IPv6 y Doble Pila, así como sus características, funcionalidades, ventajas y desventajas de su uso; además de los conceptos básicos para poder afrontar el tema de video "Streaming" en una red Doble Pila (IPv4/IPv6).

En la Fase 2 nos inmiscuiremos más en la teoría sobre el flujo o transmisión de datos en vivo (Streaming), sus protocolos y aplicaciones además de diversas técnicas de compresión de audio y video que son necesarias al abordar con más interés este tema, también los diversos tipos de escenarios que podemos encontrar en IPv4, IPv6 y Doble Pila, así como sus requerimientos de software y hardware y la factibilidad o disponibilidad que estos tengan. En nuestro caso hemos escogido el software VLC (Video LAN Cliente), DSS (Darwin Streaming Server) y Quick Time ya que son libres por lo tanto no tendremos problemas de costos por licencia.

Una vez terminada la etapa anterior podemos comenzar con la fase 3 en la cual nos dedicaremos a la construcción de nuestros escenarios los cuales tendrán las características de una red convencional es decir un componente central (backbone) el cual estará conformado por un grupo de 3 enrutadores, ya que se requieren al menos esta cantidad para evaluar el desempeño del protocolo OSPF en sus versiones IPv4 e IPv6, las redes que buscan comunicarse son 3 para nuestro caso, una con un servidor que entrega la transmisión de video, otra con los clientes que trabajan bajo el protocolo IPv4 y la última con los clientes que trabajan en el protocolo IPv6, entonces nuestro escenario quedaría de la siguiente manera: una red LAN con un servidor de streaming que opera ya sea con IPv4 o IPv6 , un componente central (backbone) y dos redes LAN con sus respectivos clientes ya sea IPv4 o IPv6 conectadas a un enrutador.

También implementaremos los servidores mediante las plataformas y los softwares ya escogidos en cada una de las diferentes arquitecturas para la transmisión de video.

Luego en la Fase 4 una vez instalado y configurado VLC, DSS y Quick Time, además de haber verificado su operatividad y estabilidad, definimos los parámetros que serán evaluados luego al momento de efectuar nuestro análisis tales como la disponibilidad, tiempos de respuesta, rendimiento, calidad de servicio según las métricas QoS para servicios IP (retardo, control de tráfico, experiencia en calidad, etc). Luego empezaremos con las pruebas, las cuales se las realizara en cada red IPv4, IPv6 y Doble Pila ,las efectuaremos con tasas de transmisión de 100 Kbps, 300 Kbps y 1 Mbps ya que estas tasas están acorde a nuestro ancho de banda, el cual es mayor a las tasas de transmisión ,ya que las tasas no deben llegar al límite de conexión de internet, además las pruebas se las realizaras con dos métodos de codificación MP4V y H264 desde un servidor de streaming hacia el cliente que reproducirá dicho video, con el fin de conocer el retardo entre cada paquete UDP en el transcurso de la prueba se procederá a capturar las tramas con una herramienta llamada Wireshark en el cliente, y también ser verificara el rendimiento de nuestro CPU en el servidor. Se escogió MPv4 y H264 ya que son estándares que proporcionan una buena calidad de imágenes con tasas binarias notablemente inferiores a los estándares previos y ofrecen un menor consumo de ancho de banda.

Una vez hecho el análisis en base a las comparaciones realizadas procedemos a medir los parámetros de Retardo asi como el rendimiento del CPU según el Qos, en la fase 5 procederemos a sacar nuestras respectivas conclusiones de los resultados de cada tipo de arquitectura, usos, ventajas, desventajas, aplicaciones y limitaciones, para que finalmente en la fase 6, Establecer claramente recomendaciones y observaciones para futuros usos y aplicaciones, facilitando la elección del mejor software y la mejor arquitectura para la transmisión de video y que este de acuerdo a las necesidades del usuario y el entorno en que se desarrolla.

# **CAPÍTULO 2**

### <span id="page-23-1"></span><span id="page-23-0"></span>**2. MARCO TEORICO**

En este capítulo se hace una introducción de todos los conceptos que conllevan al streaming y que nos permiten abordar sobre sus ventajas, tipos, usos y protocolos, así como de las plataformas y programas que permiten este tipo de transmisión, además de una breve descripción de las redes IP y las técnicas aplicadas para la transmisión de señales multimedia y tipos de compresión.

#### <span id="page-23-2"></span>**2.1. Redes IPv4, IPv6 y Doble Pila**

Estos tipos de redes (IPv4, IPv6 y Doble Pila) son los más usados en la actualidad, empezando por el más antiguo que es la red IPv4 en el cual trabaja el Internet, pero la incorporación de nuevos usuarios, servicios y la utilización de muchos equipos que ocupaban direcciones IP dieron lugar a la creación de una nueva red que soporte estos nuevos servicios y el incremento de usuarios, la cual emplea IPv6*,* pero el cambio de infraestructura que necesitaba hizo que la transición no sea de forma rápida, de ahí nació la red hibrida o Doble Pila (IPv4-IPv6) como solución a este proceso de cambio.[1]

#### **2.1.1. Descripción de una red IPv4**

IPv4 es la cuarta versión del protocolo IP y la primera en ser implementada extensamente y forma la base del Internet. Usa direcciones de 32 bits condicionándola a  $2^{32}$  = 4.294.967.296 direcciones únicas, se dividen en cuatro clases A, B, C y D, tiene como base al protocolo TCP y UDP, sobre la pila de los protocolos TCP/IP. [2]

#### **2.1.2. Descripción de una red IPv6**

IPv6 es una versión del protocolo IP, creada y diseñada para reemplazar a IPv4 y solucionar problemas, tales como: el retardo ya que todos los paquetes tienen que ser procesados en cada enrutador, la falta de optimización de los protocolos de encaminamiento; la fragmentación, que es uno de los problemas que provoca sobrecarga en los enrutadores y en la red; la seguridad en la transmisión de los paquetes y lo que hoy en día es muy común hablar de la calidad de servicio (Best Effort). IPv6 admite  $2^{128}$  aproximadamente 340 sextillones de direcciones, lo que soluciona el gran problema de quedarnos sin direcciones. Existen también otras mejoras como: el enrutamiento incorporando una estructura de direcciones jerarquizada, esto permite tener bloques adyacentes de direcciones IPv6. Podemos mejorar nuestro QoS con un campo llamado etiqueta de flujo con la posibilidad de definir flujos de paquetes, este puede ser muy útil para comunicaciones en tiempo real como una videoconferencia, además IPv6 da seguridad y movilidad, seguridad porque permite autenticar y cifrar, movilidad por el simple hecho de que nos olvidaríamos de usar las IP privadas que restringen a una LAN, podríamos tener una IP única que permita moverse por el mundo, gracias a la cantidad de direcciones.

Entonces se tiene una IPv6 que recoge los protocolos de IPv4, así como su objetivo básico pero hace mejoras y sobre todo, abre nuevas posibilidades, como también incorpora nuevos protocolos. [3]

#### **2.1.3. Descripción de una red Doble Pila**

La red Doble Pila es la alternativa que permite la coexistencia entre las redes IPv4 e IPv6, apuntándose como la red del futuro, conformada por enrutadores que soportan IPv4 e IPv6, por lo que se puede implementar protocolos de las dos versiones, es por esto que se puede utilizar aplicaciones de video conferencia que van a ser transportadas de manera transparente tanto por una red IPv4 como una IPv6. Finalmente, este tipo de red hoy en día es la más utilizada para unir la red antigua con la moderna.[1]

#### <span id="page-26-0"></span>**2.2. Audio y Video Digital**

En los últimos años el estudio tanto del audio como del video ha evolucionado; no solo nos centramos en la parte analógica como en décadas anteriores, sino que tenemos el formato digital, el cual en ambos casos ha beneficiado con nuevos servicios y aplicaciones, una de ellas es el streaming. Así mismo se han creado muchos tipos, técnicas de compresión, grabación y reproducción del audio y video, además de programas en los que

podemos transmitir en vivo todas nuestras grabaciones.

#### **2.2.1. Compresión de Audio y Video**

Las técnicas de compresión están basadas en un conocimiento preciso y exhaustivo de cómo el cerebro y los ojos trabajan en combinación para formar el complejo sistema visual humano. Como resultado de estos estudios se produce una reducción significativa del tamaño del archivo de video sin prácticamente ningún efecto para la calidad visual. Un video es una secuencia de imágenes, una imagen está representada por un arreglo de pixeles y cada pixel está conformado por un número de bits, las técnicas de compresión reducen el número de bits necesarios para representar cada pixel de una imagen. Por lo general para que un video digital resulte fluido necesita alrededor de 25 imágenes por segundo. Si este no esta comprimido estas imágenes ocuparan aproximadamente 1 MB. Si nuestro video genera una frecuencia de 30 Mbps necesitaremos una capacidad de 1,5 Gb por minuto. [4] [18]

A finales de los 80 se formó el MPEG con el propósito de

definir un estándar para las imágenes en movimiento y audio. Desde entonces han producido los estándares para MPEG-1, MPEG-e y MPEG-4. Para reducir las sobrecargas de en medio en la distribución de esas secuencias y con el fin de conseguir la reducción deseada de los datos de las imágenes se emplean los siguientes criterios:

Reducir matrices de color en la imagen; Reducir la resolución de color con respecto a la intensidad de luz prevaleciente; Reducir partes pequeñas e invisibles de la imagen; En el caso de la secuencia de video, las partes de las imágenes que no cambian se dejan en su formato original.[4] [18]

#### **2.2.2. Tipos y Técnicas de Compresión**

Al digitalizar una secuencia de video se puede llegar a tener un archivo de millones de bits por cada segundo, lo cual implicaría un gran ancho de banda a utilizar en una transmisión multimedia, para resolver el problema en la actualidad existen diferentes técnicas de compresión, muy utilizadas en internet para la transmisión de aplicaciones multimedia.

#### **MPEG-1**

Está centrado en flujo de bits de aproximadamente 1,5 Mbps y se presentaba a una resolución de 352 x 240 píxeles NTFS o 352 x 288 en PAL, originalmente su finalidad fue para almacenamiento de video en CDS. Se enfoca más en la compresión que en la calidad de las imágenes. Puede ser considerada como la calidad tradicional del VCR pero en formato digital. [4]

#### **MPEG-2**

Es uno de los formatos de compresión que ofrecen mayor calidad de imagen, se centró en la ampliación de la técnica de compresión MPEG-1 para cubrir imágenes más grandes y de mayor calidad, pero en un menor coeficiente de compresión y por consiguiente mayor uso de ancho de banda, alcanza una velocidad de transmisión de datos de 3 Mbits de ancho de banda. MPEG-2 ISO/IEC 13318, también ofrece técnicas más avanzadas para mejorar la calidad del video con la misma cantidad de bits. El inconveniente es la necesidad de un equipamiento más complejo. En cualquier caso estas características suelen adaptarse a su uso en aplicaciones a tiempo real. Un ejemplo de su uso son las películas en DVD que están comprimidas usando las técnicas del MPEG-2. Trabaja con una resolución de 352 x 480 y 1920 x 1080 pixeles o 720 x 576 (PAL) y 720 x 480 (NTSC).[4]

#### **MPEG-3**

Fue diseñado para tratar señales HDTV en un rango de 20 a 40 Mbits/s, aunque al poco tiempo se descubrió que el formato MPEG-2 podía cumplir perfectamente esta función además que ocupaba menos ancho de banda que el MPEG-3, por esas razones se interrumpieron todos los trabajos y el proyecto MPEG-3 se abandonó. El MPEG-3 no debe confundirse con el MP3 o también llamado MPEG-1 audio layer.[4]

#### **MPEG-4**

Esta generación de MPEG está basada en la misma técnica que las anteriores, ya que absorbe características del MPEG-1 y MPEG-2. Este nuevo proyecto se enfocó en los usos de nuevas aplicaciones y de nuevas características relacionadas con la compresión de video como son el soporte de aplicaciones con menor consumo de ancho de banda, como por ejemplo: unidades móviles, reproductores de video; por otro lado las aplicaciones con una calidad extremadamente alta y casi limitar ancho de banda es sin duda lo que ha originado su consumismo en el mercado. MPEG-4 además soporta contenidos en 2D y 3D. Ofrece mayor versatilidad en cuanto a relaciones de transmisiones, con una relación de transmisión muy baja (desde 2 Kb/s para audio y 5 Kb/s para video) hasta relaciones muy altas ( 5 Mb/s para video con calidad transparente, 64 Kb/s por canal para audio con calidad similar al CD). A todo ello, el MPEG-4 ofrece una administración y protección mejorada a la propiedad intelectual. MPEG-4 ha diseñado tanto para la teledifusión como para la difusión por la web, mejorando la convergencia de ambos canales, ya que permite la integración de contenidos provenientes de ambos en la misma escena multimedia. Esta facilidad de difusión viene provista gracias a las diferentes relaciones en la transmisión que le estándar permite. Para la difusión de video con flujos muy bajos VLBV, están disponibles diversos algoritmos y herramientas para aplicaciones que trabajen con flujo entra

los 5 y 64 Kbps, un ejemplo es claramente la difusión por web. Esta posibilidad soporta la secuencia de imágenes con resoluciones espaciales muy bajas (desde pocos pixeles por línea y filas hasta la resolución CIF) y relación de cuadro baja (desde los 0 Hz para imágenes fijas hasta los 15 Hz). Las aplicaciones básicas que soportan esta aplicación pueden codificar secuencias de imagen rectangular con una alta eficiencia de codificación y una alta resistencia a los errores, bajo tiempo de recuperación de datos y una baja complejidad para aplicaciones de comunicación multimedia a tiempo real. Además pueden ofrecer el acceso remoto, avance rápido y retroceso rápido para aplicaciones de almacenaje y acceso multimedia. MPEG-4 es todavía un estándar en desarrollo y se divide en algunas partes, entre ellas la versión MPEG-4 parte 14 que permite la transmisión de flujos por internet y tiene como extensión oficial MP4, otra de las principales partes es el MPEG-4 parte 2 que contiene un perfil simple mejorado utilizado por codes como DivX, Xvid, Nero digital y Quick Time, y MPEG-4 parte 10 que es una codificación de video avanzada utilizada por el codificador x264, por Nero digital AVC, Quick Time 7 y video en alta definición como el Blu-Ray.[4]

#### **H.261, H.262 y H.264**

H.261 fue desarrollado antes que el MPEG para satisfacer las transmisiones de video de bajo ancho de banda y su aplicación más usada es la videoconferencia, soporta velocidades de transmisión con múltiplos de 64 Kbps; Por otro lado la codificación H.262 es conocida como el MPEG-2 parte 2 o MPEG-3 video, es un estándar de compresión de video digital que proporciona soporte para video entrelazado, no esta optimizado para tasas menores de 1 Mbit/s pero superior a MPEG-1 a 3 Mbits/s en adelante. Finalmente tenemos al H.264 o MPEG-4 parte 10 el cual fue creado con la intención de proporcionar buena calidad de imagen con tasas binarias notablemente inferior a los estándares previstos y con un diseño menos complejo, el H.264 estuvo enfocado hacia el video de baja calidad de videoconferencia y aplicaciones por internet pero esto no daba salida al uso de este codec en ambiente profesionales que exigen resoluciones más elevadas, por ese motivo se programaron unas extensiones llamadas de "Gama fidelidad"

que soportasen esta demanda, las cuales incluía soporte para un tamaño de transformada adaptivo y soporte para una representación eficiente sin perdidas de regiones específicas, las "extensiones high" soportan hasta 8,10,12 bits/muestra y la región de codificaciones sin perdida según el tipo de extensión.[4]

#### **2.2.3. Transmisión de Video en Vivo**

En los últimos años este tipo de transmisión ha venido evolucionando de manera exponencial ya que cada vez hay más métodos y programas que nos permiten transmitir el audio y video en tiempo real.

Hasta hace más de una década era muy común que la información (texto, video, imágenes, audio, etc.) nos llegue por distintos medios como fotografías, radio, prensa, cine, televisión entre otros; pero ahora todo esto es accesible mediante las redes de comunicaciones, ya que los componentes de estas , han aumentado su velocidad y capacidad, así como también lo han hecho sus equipos de acceso como computadoras o decodificadores de tv, todas estas mejoras han permitido que la creación y uso de nuevas aplicaciones de transmisión en vivo como la videoconferencia, telecontrol, video de audio y baja demanda entre otras.

El esquema ofrecido por las redes en algunos casos suele ser inadecuado, por lo que se requiere nuevos servicios que permitan la transmisión en tiempo real, esto implica nuevos requisitos a las redes de transmisión que cumplan con una especificación de QoS, por tanto se denomina transmisión en tiempo real cuando cumple con algunos parámetros determinados como retraso, rendimiento, fiabilidad, etc.[5]

#### **2.3. Streaming**

La transmisión en vivo (Streaming) es una tecnología que ha tenido un alza en los últimos tiempos, cada vez existen más aplicaciones con importantes usos como las transmisiones de eventos en vivo o videoconferencias, esta tecnología se utiliza para aligerar la descarga y ejecución de audio y video en la web, ya que permite escuchar y visualizar los archivos mientras se están descargando.
#### **2.3.1. Introducción al Streaming**

El término Streaming engloba un conjunto de productos y técnicas cuyo objetivo es la difusión de contenidos multimedia tales como audio y video. Este sistema de transmisión se caracteriza por la visualización de los contenidos en el cliente sin la necesidad de esperar la descarga completa de un fichero. Su orientación esta dirigida absolutamente para su utilización en internet, ya que a pesar de que este formato puede ser reproducido directamente desde el disco duro, será de mayor utilidad cuando sea reproducido en un ordenador y el contenido del archivo en cuestión se encuentre en un ordenador a muchos kilómetros de distancia conectados a una red LAN, WAN o la misma internet.

Hay que considerar que el resultado de la producción digital de video nos da algo mas de 200 MB por minuto en la calidad de broadcast, lo suficiente para transmitirse por televisión, pero totalmente inadecuada para difundirse por internet, ya que nadie estaría dispuesto a bajarse un video de 10 minutos de duración que superaría las 2 GB con las velocidades actuales de acceso a la red. Asi pues, es necesario reducirlo de tamaño y comprimirlo para poderlo colgar desde un servidor web.

Una solución parcial a este problema es el video/audio en "flujo" o "corriente" (stream), llamado comúnmente Streaming, donde continuamente al servidor se solicitan datos de audio o de video, y no se esperan a que lleguen todos para poder ver las imágenes u oir el sonido en el lado del cliente, sino que se va viendo el video y escuchando el sonido conforme van llegando los datos que lo componen.

El Streaming funciona de la siguiente manera, primero nuestro ordenador (el cliente) conecta con el servidor y este le empieza a mandar el fichero. El cliente comienza a recibir el fichero y construye un buffer donde empieza a guardar la información. Cuando se haya llenado el buffer con una pequeña parte del archivo, el cliente lo empieza a mostrar y a la vez continua la descarga. El sistema esta sincronizado para que le archivo se pueda ver mientras el archivo se descarga, de modo que cuando el archivo termine de descargase el fichero también ha acabado visualizarse. Si en algún momento la conexión sufre descensos de velocidad, se utiliza la información que hay en el buffer, de modo de que se puede aguantar un poco ese descenso; si la comunicación se corta demasiado tiempo, el buffer se vacía y la ejecución del archivo se cortaría también

hasta que se restaurase la señal. [6] [19]

#### **2.3.2. Live Streaming en alta definición**

Con la aparición de nuevos equipos y cámaras con tecnología de punta , en estos últimos años se ha logrado transmisiones de video y audio totalmente en vivo para millones de receptores en el mundo; pero esto ha sido producto de un largo proceso en la que ha evolucionado la manera en que se transmite el audio y video.

El video estándar en alta definición (HD) ha sido desarrollado como el sucesor del video en definición estándar (SD) cuya fecha se remota a a la primera propuesta del comité del sistema de televisión nacional (NTSC) en 1941.

El estándar HD ha sido desarrollado por el comité de sistema de televisión avanzada (ATSC) y el cual fue aprobado en 1995. El estándar ATSC abarca un sistema "all digital" (todo digital) y fue desarrollado por Grand Alliance para muchas compañías.

Aunque el sistema ATSC soporta 18 tipos de formato, los dos formatos HD mas conocidos son 1080i (1920 x 1080, 60m campos por segundo interlazado) y 720p (1280 x 720, 60 tramas por segundo progresivo).

Solo después del año 2000 los equipos digitales HD se

convirtieron en algo más común y accesible, que en toda sala de estar ya tenían pantallas en alta definición, además que muchas tiendas a lo largo del mundo ya ofrecían este servicio aunque una de las tiendas más tradicional de sistemas de transmisión HD en vivo usa técnicas de almacenamiento que producen retardos significativos, y algoritmos que no son muy adecuados para un ambiente en tiempo real; Tres de los principales diseños de parámetros para transmisión HD en vivo son: 1) La calidad de video (mayormente determinada por la resolución por cada trama de video, el numero de bits asignado por cada tres transmisiones a color, el numero de tramas por segundo y la técnica de compresión utilizada); 2) El ancho de banda de transmisión; 3) El retardo de extremo a extremo.

Debido al aumento masivo de datos requeridos para transmitir tales flujos simultáneamente logrando baja latencia y manteniendo el ancho de banda bajo son completamente contradictorios.

Los paquetes perdidos y los errores de transmisión son otros problemas en la transmisión HD en vivo, porque errores en una trama de video pueden propagarse a las siguientes tramas cuando ciertos algoritmos de compresión son usados, pequeños errores de transmisión quizás resulte significativo en la degradación de la calidad de imagen atraves de un periodo de tiempo, también muchas transmisiones streaming en vivo no reconocen perdidos en orden para reducir el retardo de extremo a extremo.[7]

#### **2.3.3. Tipos y usos del Streaming**

Hoy en dia la tecnología streaming esta daño un fuerte impacto en la sociedad ya que brinda todo tipo de servicios, donde podemos encontrar arte, cultura, noticias, música, negocios, etc. donde todas estas aplicaciones las encontramos fácilmente en internet y en las redes de celulares. De la tecnología streaming hay dos tipos: En vivo y Baja demanda.

#### **Streaming en vivo**

Consiste en la transmisión de audio y video de un evento en el mismo instante en que es producido o emitido. A continuación se presentan algunas de las aplicaciones del streaming en vivo como Eventos deportivos; Conciertos Musicales; Video Chat; Transmisiones de radio y televisión; Educación a distancia; Aplicaciones en medicina; Reuniones sociales; Congresos y conferencias; Turismo.[8]

#### **Streaming baja demanda**

Este tipo de streaming es también llamado transmisión en diferido, esto quiere decir que nuestras transmisiones serán archivos de audio y video grabados con anterioridad. Con el streaming el audio logra una gran emisión instantánea en comparación con el mp3 y hoy en dia muchas aplicaciones esta formando parte de nuestro cotidiano vivir como la radio por internet, archivos pequeños de entrevistas audibles, grupos musicales, etc. El lanzamiento de productos, conferencias, educación a distancia y seminarios entre otros son logrados gracias al streaming que permite la difusión de grandes archivos de video a través del internet , los cuales podemos visualizar ya sea en vivo o previamente editado, sin necesidad de descargarlo en una pc con anterioridad. [8] [20]

#### **Teléfonos Móviles**

Las generaciones 3G y 4G de teléfonos móviles son las más beneficiadas con la tecnología streaming ya que estos celulares podrán visualizar los videos con el MPEG4 códec, estos son muy livianos hablando en términos de ancho de banda por lo que su transmisión es muy rápida. Lo interesante de los móviles es que cada dia aparecen nuevos sistemas para dar un mejor servicio a los clientes sin la necesidad de estar conectado en casa usando una pc. [17]

#### **2.3.4. Protocolos para Streaming**

Los protocolos usados para la transmisión de este tipo de datos en tiempo real están basados en mayoría en UDP, ya que TDP es un protocolo orientado a la conexión y si se pierde datos de la conexión o se produce cualquier tipo de error, este se vuelve a retransmitir. Para audio y video en tiempo real estas modificaciones podrían degradar el flujo de transmisión ya que podrían ocasionar retardos. Una comunicación de datos en tiempo real por medio de redes necesita protocolos específicos de transporte debido a sus características de performance y sincronización.

Los protocolos más importantes para realizar la transmisión de audio y video en vivo es RTP y RCTP, los cuales proporcionan control en la red desde el origen hasta el destino para la transmisión de datos multimedia en tiempo real. [9]

#### **2.3.5. Cliente y servidor para streaming de video**

El desarrollo de las aplicaciones de video streaming en vivo consta básicamente de dos elementos, el cliente y el servidor streaming, cada uno con su respectivo software basado en dicha tecnología.

El servidor de video streaming es un recurso que ayuda a las transmisión de videoclips o películas a través de la red. Usualmente el servidor consta de un equipo de 32 o 64 bits pero con propiedades de performance y alta disponibilidad como los hechos por HP, IBM, etc. Además que tiene un software que puede ser gratuito o de paga, entre los gratuitos tenemos al Video LAN Cliente (VLC) en modo servidor y al Darwin Streaming Server (DSS), estos trabajan bajo el sistema operativo Linux, aunque también pueden trabajar con Windows, la diferencia entre ellos es la simplicidad de instalación y de uso, por ejemplo el DSS es mucho más fácil de manejar y tiene un entorno web amigable, en cambio el VLC en su modo servidor tiene un entorno Unix, que puede dificultar su manejo ya que tienen muchos comandos.

El método de streaming consiste en que el cliente no requiera una descarga previa para la reproducción de videos, sino que el servidor entregara los datos en forma sincronizada, siempre continua y en tiempo real, es por eso que los clientes podrán visitar sitios web y podrán ver videos de una forma segura y rápida gracias al video streaming, todo esto también permitirá la difusión en internet de muchos archivos de audio y video los que podremos visualizar en vivo o previamente editado sin la necesidad de descargarlos en nuestras computadoras, por ejemplo educación a distancia, congresos y conferencias , presentaciones corporativas, transmisiones de radio y televisión, lo que hace prosperar el servicio otorgado al cliente.

# **CAPÍTULO 3**

# **3. DISEÑO E IMPLEMENTACION DEL ANÁLISIS COMPARATIVO.**

En este capítulo vamos a abordar los requerimientos necesarios para el video streaming además de los escenarios y arquitecturas que usaremos con los diferentes tipos de red IPv4, IPv6 y Doble Pila; También nos enfocaremos en el proceso de implementación del video streaming tanto del servidor como del cliente usando los programas VLC, DSS y Quick Time, finalizando con las pruebas de retardo y rendimiento respectivas basadas en los parámetros mencionados con anterioridad.

## **3.1. Requerimientos**

El Video Streaming tiene tres elementos básicos: el cliente que es el encargado de recibir los flujos multimedia, el servidor que es el encargado de enviar los flujos multimedia y la red que es la encargada del trafico de estos flujos, además que hay distintos tipos de tráficos, los cuales tenemos Unicast, Broadcast y Multicast. Para la realización de este proyecto de graduación usaremos el Unicast. [10]

#### **3.1.1 Streaming Unicast**

El servicio Unicast consiste en que desde el servidor de video se manda un stream multimedia a cada cliente que requiere un stream, se lo realiza a una sola dirección ip de destino, sin embargo si la fuente que viene a ser el servidor de video, requiere enviar los mismos datos a dos o mas direcciones de destino unicast , necesita hacerlo por mas flujos multimedia, con lo cual se multiplica el ancho de banda de la red con el numero de destinos. [10] [20]

#### **3.1.2 Streaming Multicast**

El servicio Multicast o también llamado multidifusión, es el envio de información desde nuestro servidor de video a multilpes receptores de forma simultanea sin sobrecargar la red. [10]

#### **3.1.3 Streaming Broadcast**

Este tipo de transmisión consiste en enviar información desde la fuente emisora a todos los clientes de la red local, un claro ejemplo de comunicación Broadcast, es la emisora de radio, que emite señales sin saber quien las recibe y el cliente no tiene la opción de decidir si recibirla ya que simplemente le llega. [10] [20]

#### **3.2. Escenarios**

Para la realización de este proyecto hemos propuesto tres tipos de escenarios tanto en IPv4, IPv6 y Doble pila, los cuales para su construcción se tomaron en cuenta las peculiaridades de una red convencional, como lo es el backbone o componente central, el cual esta conformado por un grupo de tres enrutadores, las redes que buscan comunicarse son tres, una con clientes que trabajan en el protocolo IPv4, otra para los que trabajan en IPv6 y la ultima con el servidor que entrega el video streaming. [11]

#### **3.2.1 Escenario IPv4**

El escenario de la red IPv4 consta de un componente central, dos redes LAN con sus clientes conectados a un enrutador cisco 1721 que solo soporta IPv4, además de una red LAN con un servidor streaming que trabaja con IPv4, como se muestra en la figura 3-1.

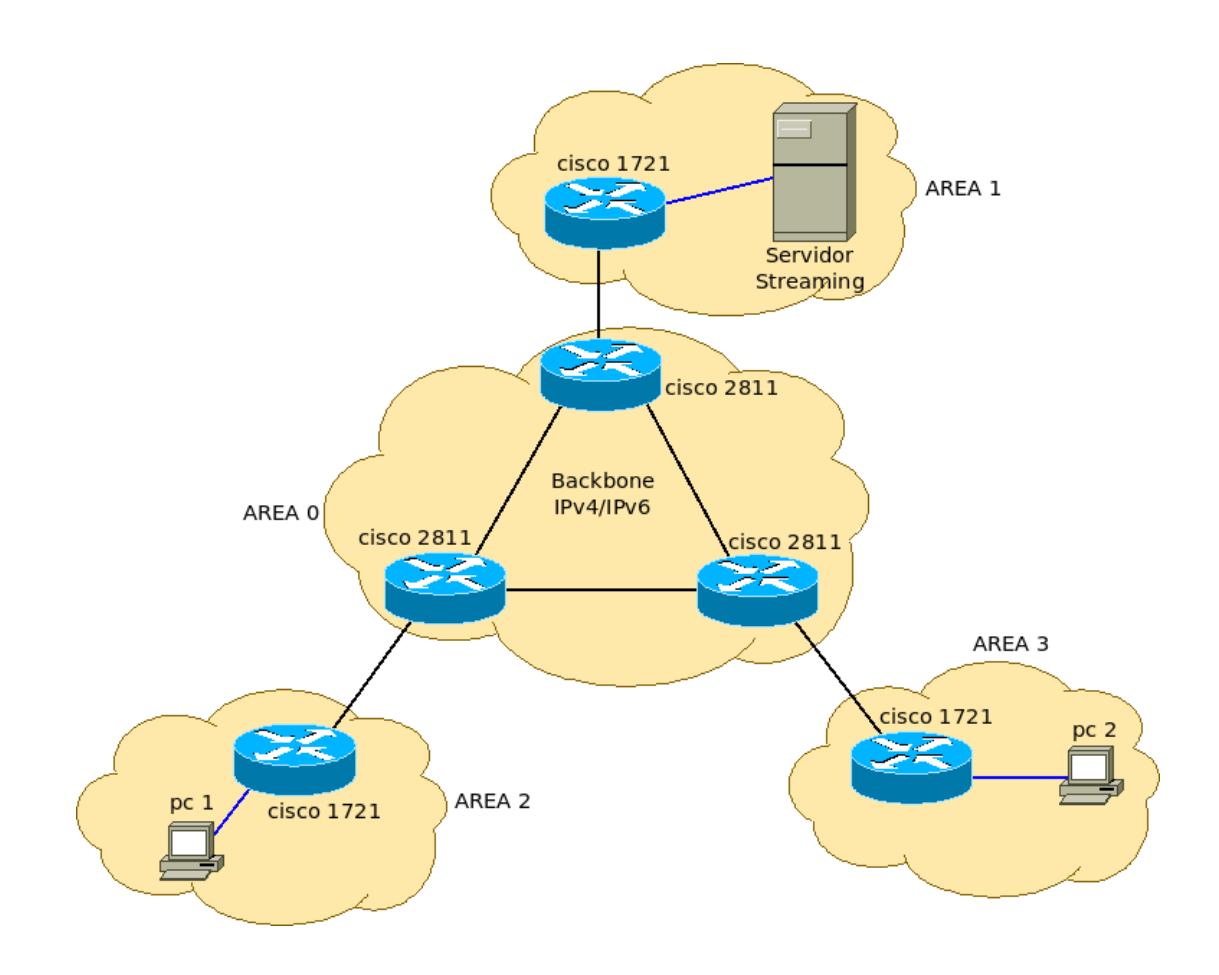

 **Figura 3-1 Diagrama Escenario IPv4**

# **3.2.2 Escenario IPv6**

El escenario de la red IPv6 consta de un componente central, dos redes LAN con sus clientes conectados a un enrutador cisco 2811 que solo soporta IPv6, además de una red LAN con un servidor streaming que trabaja con IPv4, como se muestra en la figura 3-2.

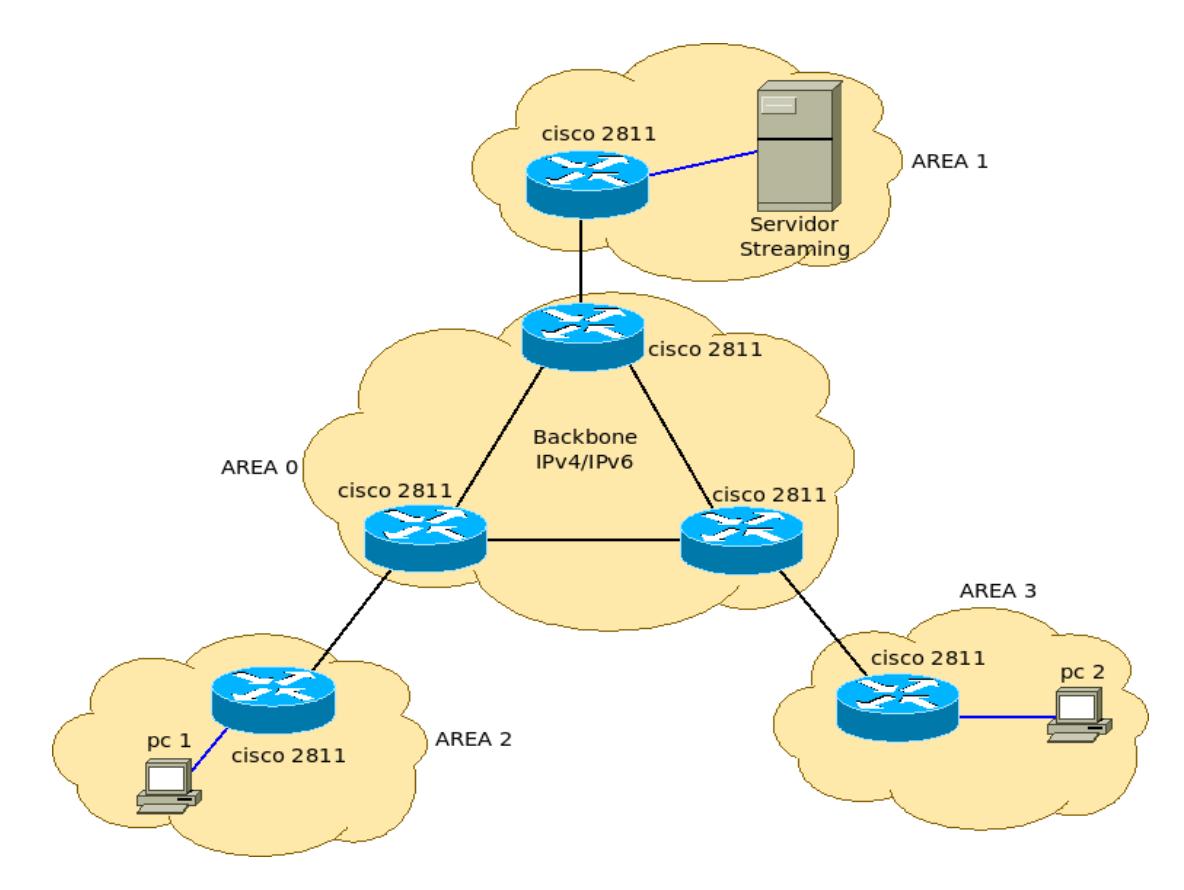

 **Figura 3-2 Diagrama Escenario IPv6**

## **3.2.3 Escenario Doble Pila**

El escenario de la red Doble Pila consta de un componente central que soporta IPv4/IPv6, dos redes LAN con sus respectivos clientes, la del cliente IPv4 esta conectada a un enrutador cisco 1721 y la del cliente IPv6 esta conectada a un enrutador cisco 2811, además de una red LAN con un servidor streaming que funcionara con IPv4/IPv6, como se muestra en la figura 3-3.

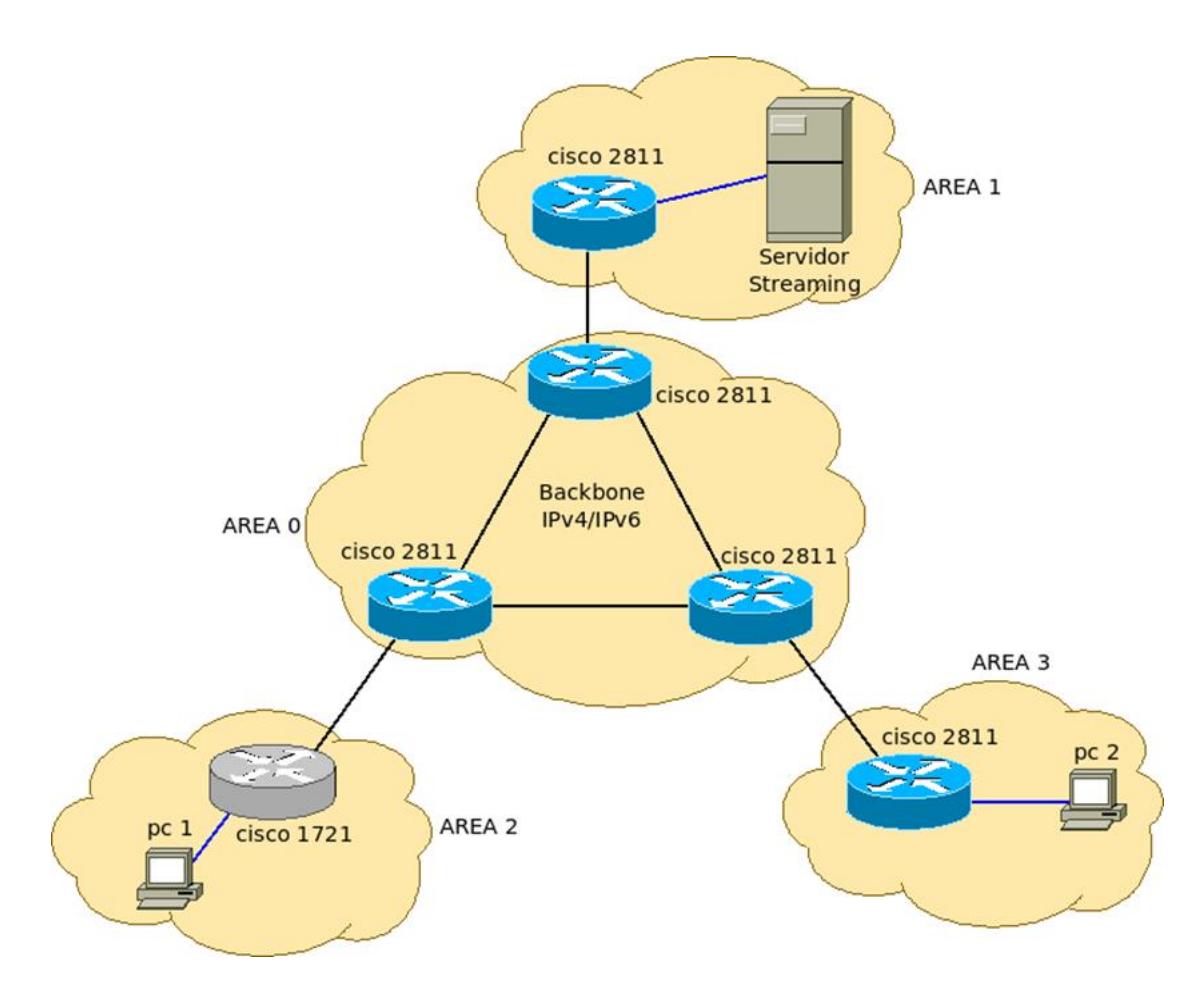

 **Figura 3-3 Diagrama Escenario Doble Pila**

#### **3.3. Arquitectura de las redes**

Hace muchísimos años el protocolo IPv4 era el más usado pero debido a la escasez de direcciones ip y que no está de acorde a las nuevas necesidades y aplicaciones en especial en el estudio de la transmisión multimedia, nace el protocolo IPv6 que resuelve todos los problemas de transferencia de información, aumentando el tamaño de los bits de 32 a 128 lo que incrementa la cantidad de direcciones IP, lo cual hace que la arquitectura de ambos protocolos tengas algunas diferencias. [12]

#### **3.3.1 Arquitectura de una red IPv4**

Esta arquitectura está formada por la carga útil y la cabecera, la cabecera tiene 40 bytes opcionales los cuales en casos especiales pueden ser 60 y tiene 20 bytes fijos. [12]

#### **3.3.2 Arquitectura de una red IPv6**

Esta arquitectura está formada por dos partes, una cabecera que tiene 40 bytes fijos y otra cabecera opcional que se adiciona a la carga útil en caso de ser usada. [12]

#### **3.3.3 Análisis del Performance de IPv4 e IPv6**

Primero, para comparar el desempeño entre estos dos protocolos, debemos conocer las magnitudes de tamaño del paquete video streaming, ya que si empleamos los mismos métodos de codificaciones la carga útil será la misma, como si indico anteriormente en el capítulo dos en los métodos de compresión, usaremos las codificaciones H-364 y MPEG-4 ya que son las mas avanzadas y las que se acoplan mejor a

nuestras necesidades; Para el envió de streaming la codificación MPEG-4 tiene dos métodos muy usados, uno de ellos es el MPEG-4 SL el cual usa el protocolo RTP y es uno de los más comunes para el transporte de video , el otro método es usar el sistema MPEG-2 TS ya que la mayoría de usuarios están acostumbrados a utilizar el MPEG-2 el cual es muy bueno y utilizado es muchas partes del mundo. [4]

#### **MPEG-4 SL**

En este procedimiento de empaquetamiento existe un "stream" elemental o también llamado stream básico, el cual contiene en su totalidad el paquete de video antes de que este sea dividido, en ese momento es donde aplicamos el método MPEG-4 SL, el cual divide en subpaquetes el paquete stream elemental, un reloj es el encargado de mapear estos subpaquetes, a este pequeño proceso se lo denomina capa de sincronización (Sync Layer), luego de esto, usando el protocolo RTP, se multiplexan y se transportan. [13]

#### **MPEG-2 TS**

El método MPEG-2 TS o también llamado transportador del stream utiliza paquetes TS, los cuales están formados de dos

partes que son su carga util y su cabecera. Los paquetes TS son los encargados de llevar la mayor parte de información, audio y video al cliente, pero para facilitar este proceso es necesario transportar paquetes TS pequeños, los cuales los obtenemos haciendo una partición al paquete PES el cual contiene el video original. Mientras más grande sea el paquete PES, existirán mas paquetes TS , por ende habrá mayor cantidad de cabeceras TS, haciendo así que el tamaño de la cabecera del paquete IP sea mayor.

El método MPEG-2TS utiliza los protocolos UDP y RTP como transporte, de estos dos lo único que cambia es el tamaño de la cabecera IP. [13]

#### **3.4. Proceso de Implementación**

En esta sección veremos la implementación en el cliente y servidor en una red de video streaming con los diferentes tipos de software mencionados, además se mostrara los protocolos a usarse y el procedimiento para la implementación de la red que usaremos en las pruebas.

# **3.4.1 Implementación de video Streaming en IPv4, IPv6 y Doble**  . **Pila**

Antes de comenzar la implementación del video streaming en los diferentes tipos de escenarios, debemos escoger qué protocolo de enrutamiento vamos a usar, en la metodología hablamos del protocolo OSPF, aunque también tenemos el protocolo RIP el cual es muy usado, la diferencia entre ellos es que el protocolo OSPF busca la ruta mas corta por el costo que se asigna a cada enlace wan, este costo tiene al ancho de banda como variable principal y siempre busca el enlace mas optimo con mayor ancho de banda, diferente al protocolo RIP el cual busca la ruta mas corta por la cantidad de saltos, y si encuentra una con pocos saltos la tomará sin importar el ancho de banda que posea esta. En la figura 3-4 que mostraremos a continuación, vemos las áreas que define el protocolo OSPF, en este caso cuatro, el área cero es la que esta conformada por el componente central (backbone) y las demás áreas las conforman las redes que se comunican atraves del componente central. Con la finalidad de que se diferencien los enrutadores, hemos utilizado color azul para los enrutadores que soportan IPv4 e IPv6 ( cisco 2811) y color plomo para los enrutadores que solo soportan IPv4 ( cisco 1721 ), con lo que respecta a los enlaces WAN, en IPv6 se tiene

el prefijo de red 2001:13:50:5555::1c0/123 ; además este escenario fue creado para que el protocolo OSPF pueda crear una tabla de enrutamiento dinámico.

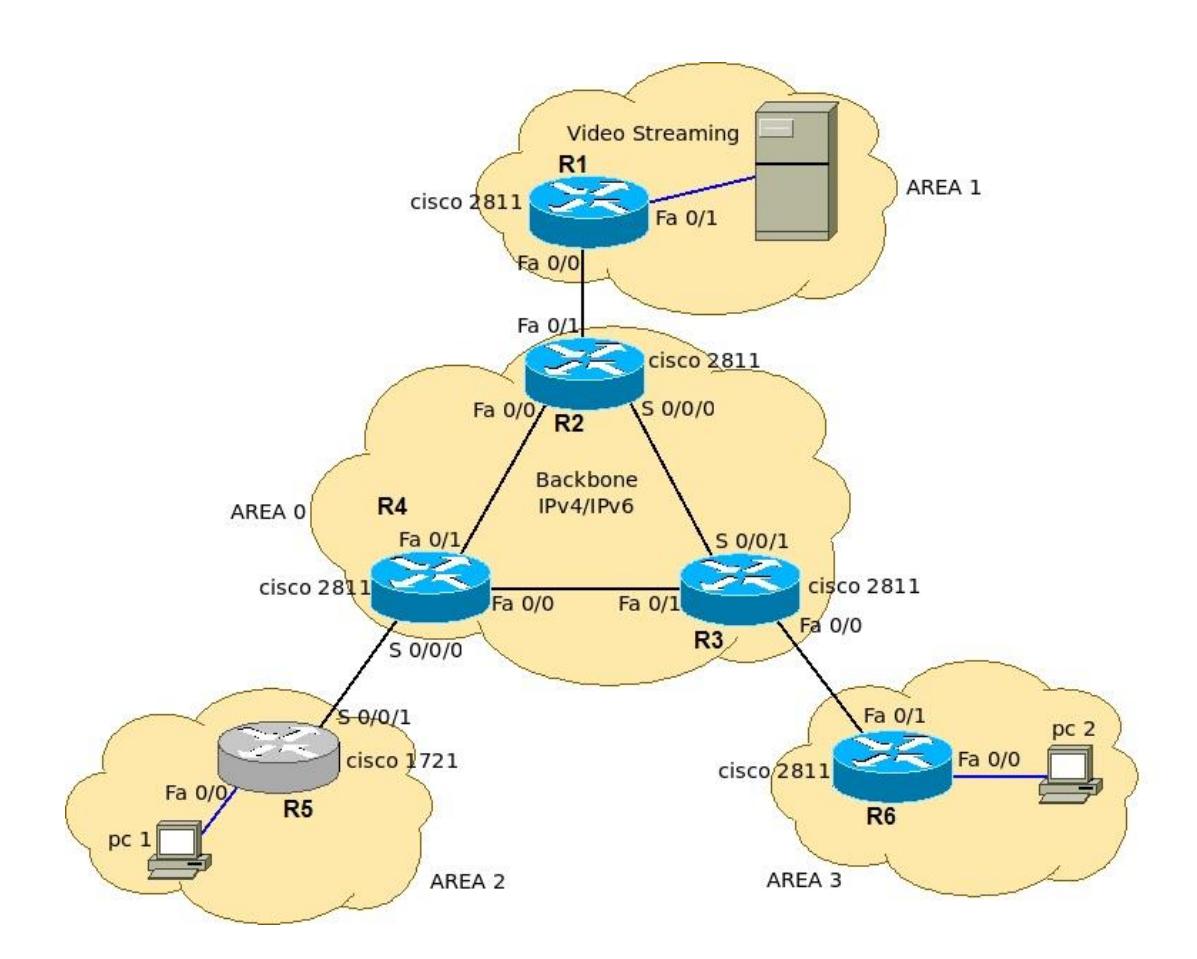

**Figura 3-4 Red de Prueba**

En la tabla, para entender mucho mejor nuestros esquemas de pruebas, tenemos especificadas las direcciones para la

implementación del escenario IPv4 e IPv6 como mostramos en la tabla 3-1.

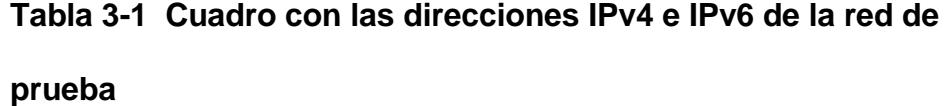

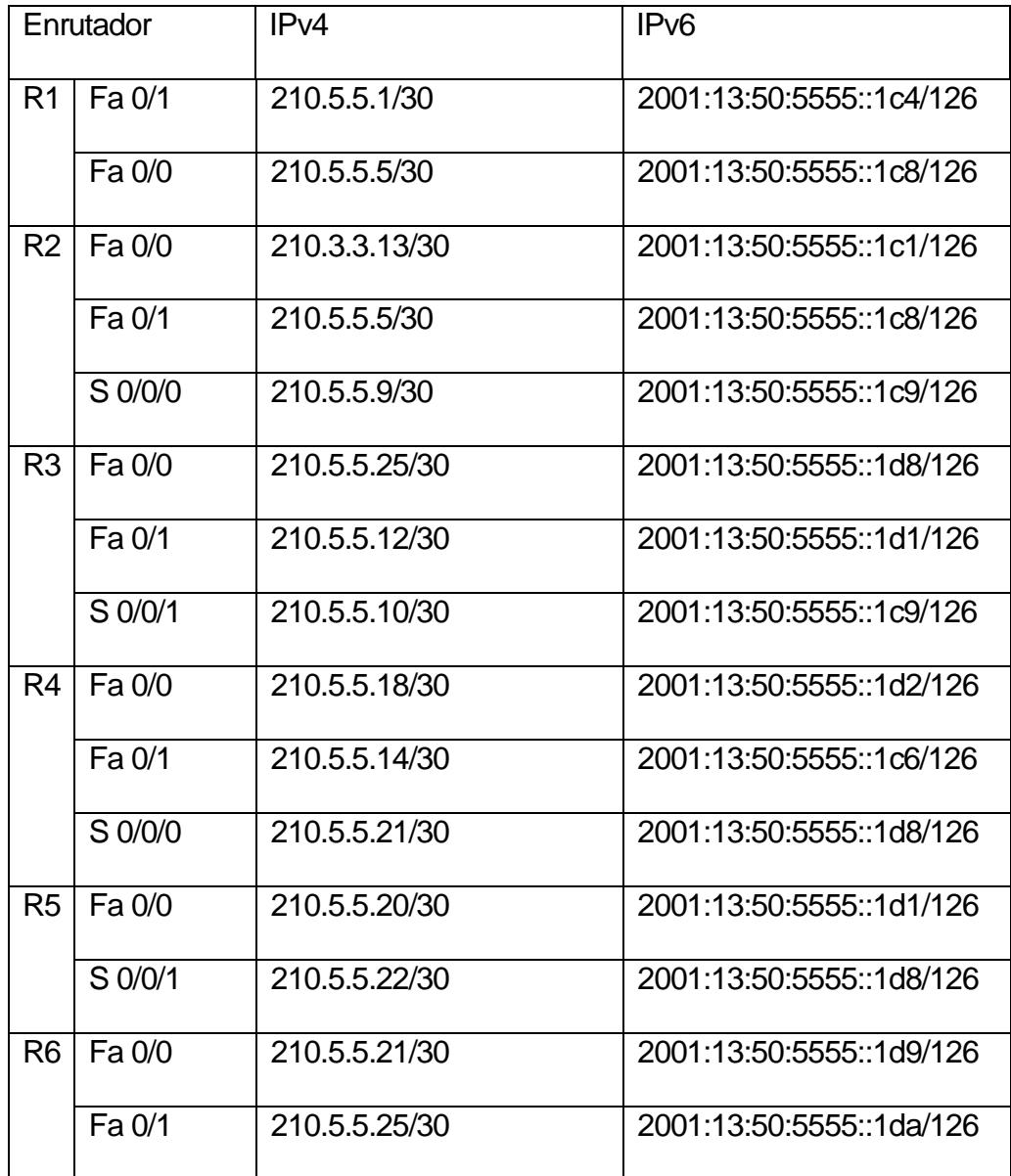

#### **3.4.2 Implementación del Servidor de Video**

Se usó el sistema operativo Linux para la implementación del servidor de video, usando dos tipos de software, el VLC en su modo servidor, el cual se usara para las redes Doble Pila e IPv6 y el DSS el cual se usara para la red IPv4. El proceso se detalla en el Anexo A y B. Cabe recalcar que durante la implementación del programa, antes que el VLC se esté ejecutando en su modo servidor, hay que escoger la codificación del video que deseamos enviar. [14] En el caso del DSS solo nos bastó con arrastrar los videos streaming de la lista del servidor para poder difundirlos. [15]

#### **3.4.3 Implementación del Cliente**

En la actualidad existen muchos tipos de software tanto para servidor como para cliente, visto anteriormente se ha usado el DSS y VLC ambos en su modo servidor, ahora para el cliente usaremos Quick Time y el VLC en su modo cliente respectivamente, el proceso se detalla en el Anexo C y D . Cabe recalcar que para la reproducción de videos en modo cliente, usando Quick Time solo nos bastó con poner la dirección ip del servidor y en VLC escoger el protocolo de

transporte y el puerto por el cual ingresaran los paquetes de video para así poder reproducir los videos. [16]

#### **3.5. Pruebas**

Mediante las pruebas realizadas mostramos los resultados obtenidos en la captura de las tramas realizadas en las implementaciones de red, también el rendimiento de la CPU en el servidor de video, para luego obtener los retardos en cada una de las implementaciones.

Las pruebas consisten en transmitir el mismo video con diferentes tasas de transmisión (100 Kbps, 300 Kbps, 1Mbps), además usando dos métodos de codificación H264 y MP4V desde el servidor hasta el cliente encargado de reproducir el video, se usara una herramienta llamada Wireshark para capturar las tramas mientras dura la transmisión, con la finalidad de saber el retardo entre cada paquete UDP.

#### **3.5.1 Pruebas de retardo y rendimiento en una red IPv4**

Se hizo las pruebas del video streaming en paquetes IPv4 con las tres diferentes tasas de transmisión dichas anteriormente, primero con la codificación H264 y luego con la MP4V.

#### **Pruebas con la codificación H264**

Tenemos una red IPv4, con la cual transmitimos video a 100Kbps, 300 Kbps y 1Mbps desde el servidor hacia el cliente, y luego capturamos los paquetes UDP con wireshark, así se pudo conocer que el retardo se hace menor conforme se aumenta la tasa de transmisión como se muestra en la figura 3-5, donde vemos un gráfico de la tasa de transmisión versus el tiempo en milisegundos, donde a 100 Kbps el retardo es 25,60873 ms , a 300 Kbps es 11,70512 ms y a 1 Mbps es 8,17619 ms.

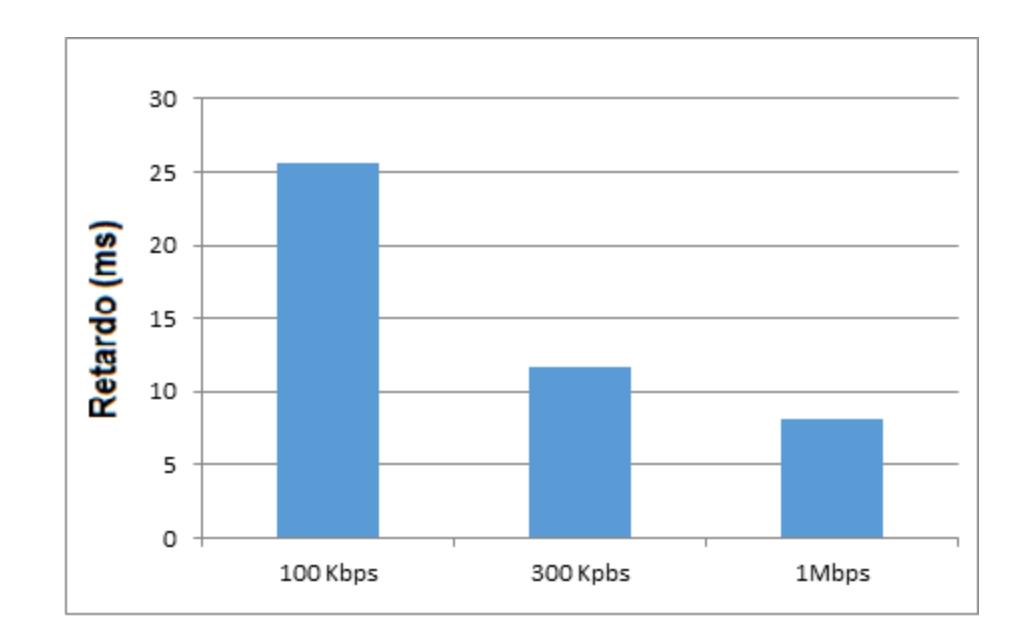

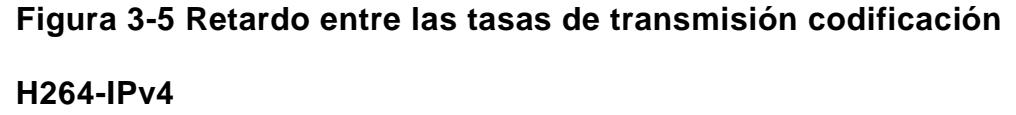

En la figura 3-6 vemos el consumo del CPU del servidor, el cual varía entre un 15 y 16 % de uso según la tasa de transmisión.

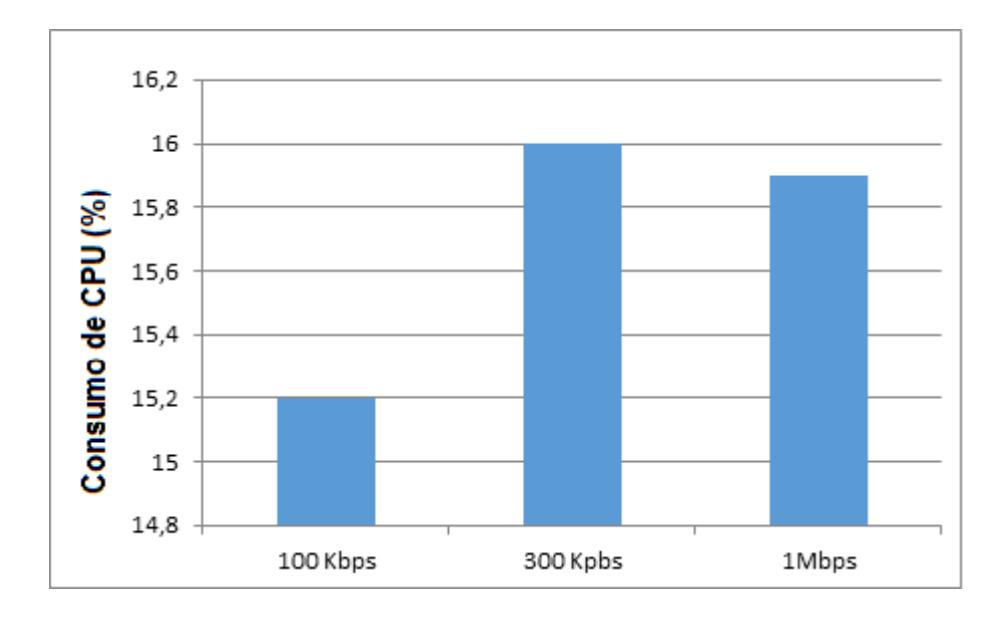

**Figura 3-6 Trabajo realizado por el CPU codificación H264- IPv4**

# **Pruebas con la codificación MP4V**

Tenemos una red IPv4, con la cual transmitimos video a 100Kbps y 300 Kbps desde el servidor hacia el cliente, y luego capturamos los paquetes UDP con wireshark, así se pudo conocer que el retardo es mucho mayor con la tasa de transmisión más baja como se muestra en la figura 3-7, donde vemos un gráfico de la tasa de transmisión versus el tiempo en milisegundos, donde a 100 Kbps el retardo es 31,10827 ms

y a 300 Kbps es 8,77342 ms.

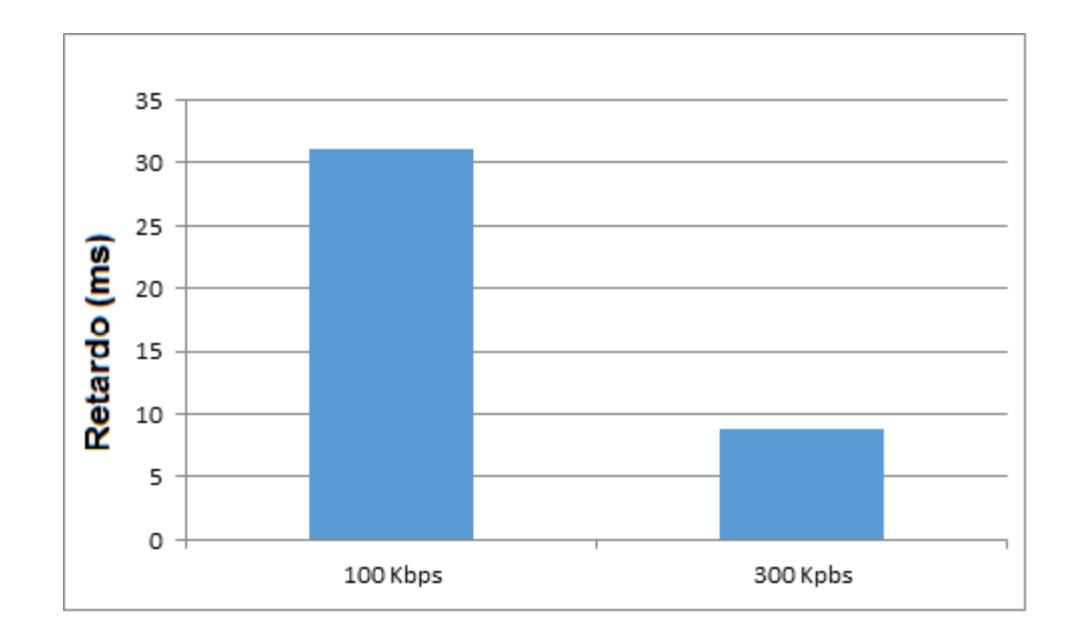

# **Figura 3-7 Retardo entre las tasas de transmisión codificación MP4V-IPv4**

En la figura 3-8 vemos el consumo del CPU del servidor, el cual varía entre un 11,5 y 15,1 % de uso según la tasa de transmisión.

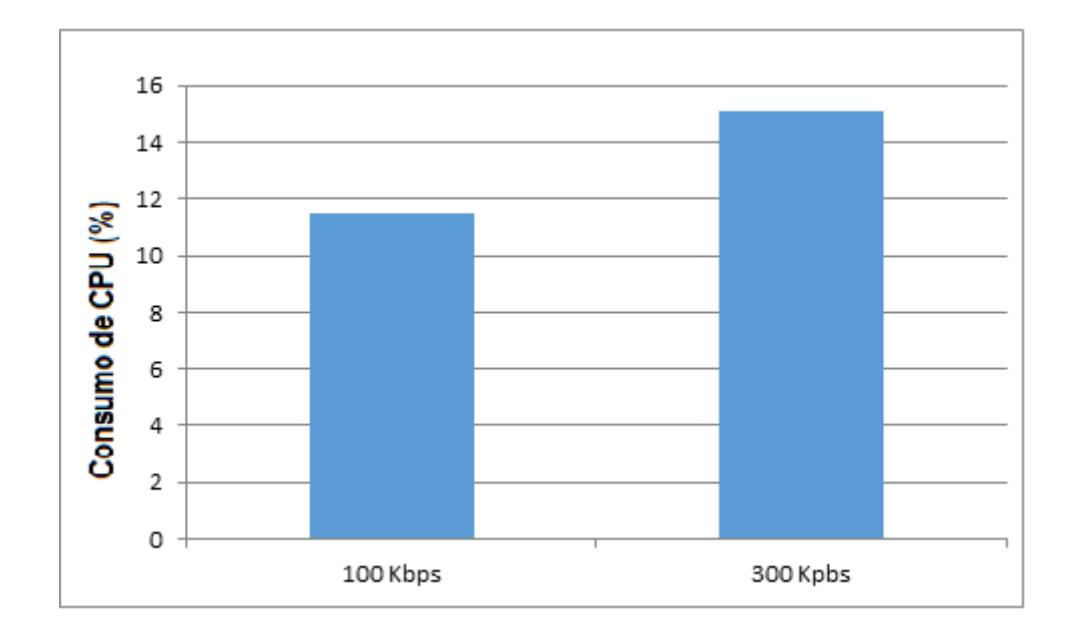

**Figura 3-8 Trabajo realizado por el CPU codificación MP4V-IPv4**

#### **3.5.2 Pruebas de retardo y rendimiento en una red IPv6**

Se hizo las pruebas del video streaming en paquetes IPv6 con las tres diferentes tasas de transmisión dichas anteriormente, primero con la codificación H264 y luego con la MP4V.

## **Pruebas con la codificación H264**

.

Tenemos una red IPv6, con la cual transmitimos video a 100Kbps, 300 Kbps y 1Mbps desde el servidor hacia el cliente, y luego capturamos los paquetes UDP con wireshark,

así se pudo conocer que el retardo se hace menor conforme se aumenta la tasa de transmisión como se muestra en la figura 3-9, donde vemos un gráfico de la tasa de transmisión versus el tiempo en milisegundos, donde a 100 Kbps el retardo es 27,80412 ms , a 300 Kbps es 11,85672 ms y a 1 Mbps es 8,37164 ms.

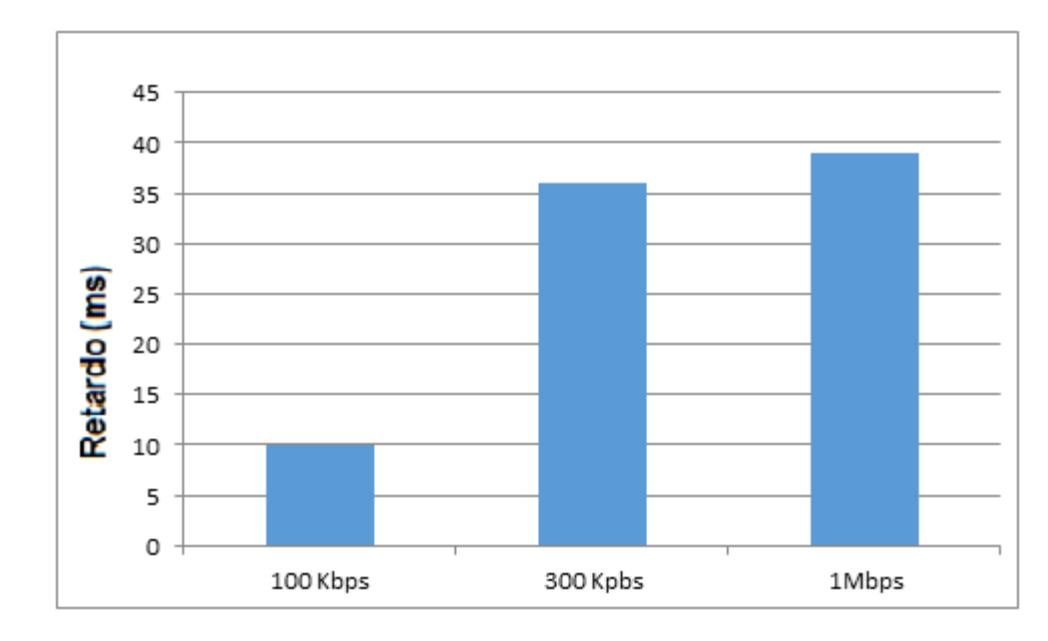

**Figura 3-9 Retardo entre las tasas de transmisión codificación H264-IPv6**

En la figura 3-10 vemos el consumo del CPU del servidor, el cual es de 10, 36 y 39 % según corresponde a las tasa de transmisión 100 Kbps, 300 Kbps y 1Mbps, además podemos observar el PF el cual es un archivo de paginamiento, es decir una memoria virtual creada en el disco duro el cual se mide en MB y sus valores son de 298, 306 y 306 MB según corresponde a las tasas de transmisión antes mencionadas.

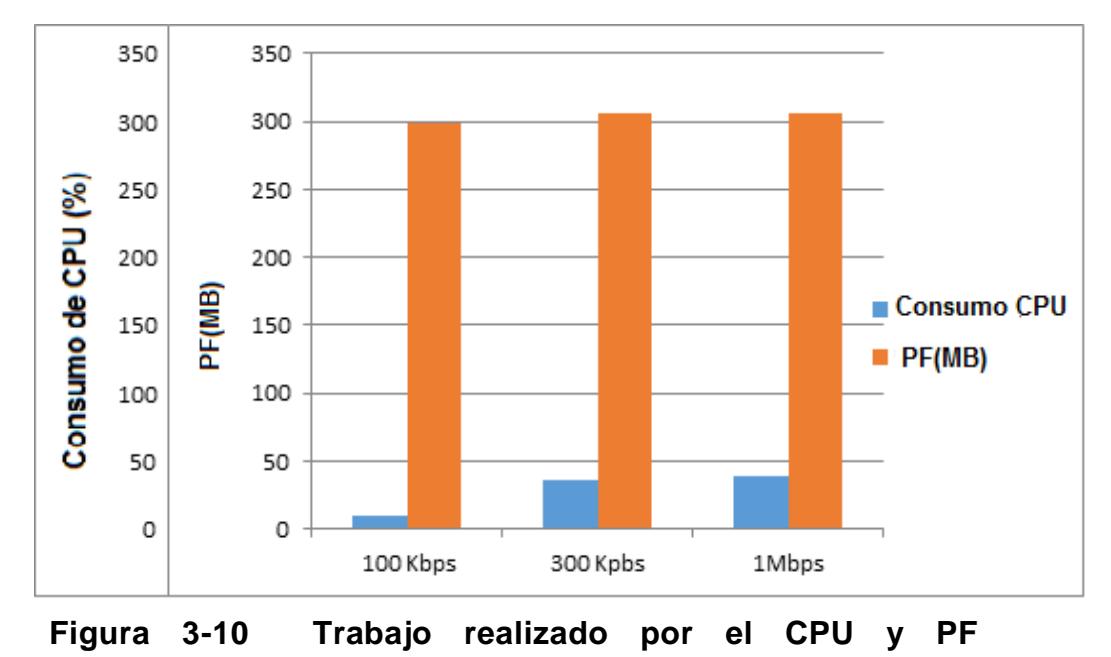

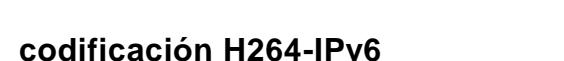

#### **Pruebas con la codificación MP4V**

Tenemos una red IPv6, con la cual transmitimos video a 100Kbps y 300 Kbps desde el servidor hacia el cliente, y luego capturamos los paquetes UDP con wireshark, así se pudo conocer que el retardo es mucho mayor con la tasa de transmisión más baja como se muestra en la figura 3-11, donde vemos un gráfico de la tasa de transmisión versus el tiempo en milisegundos, donde a 100 Kbps el retardo es

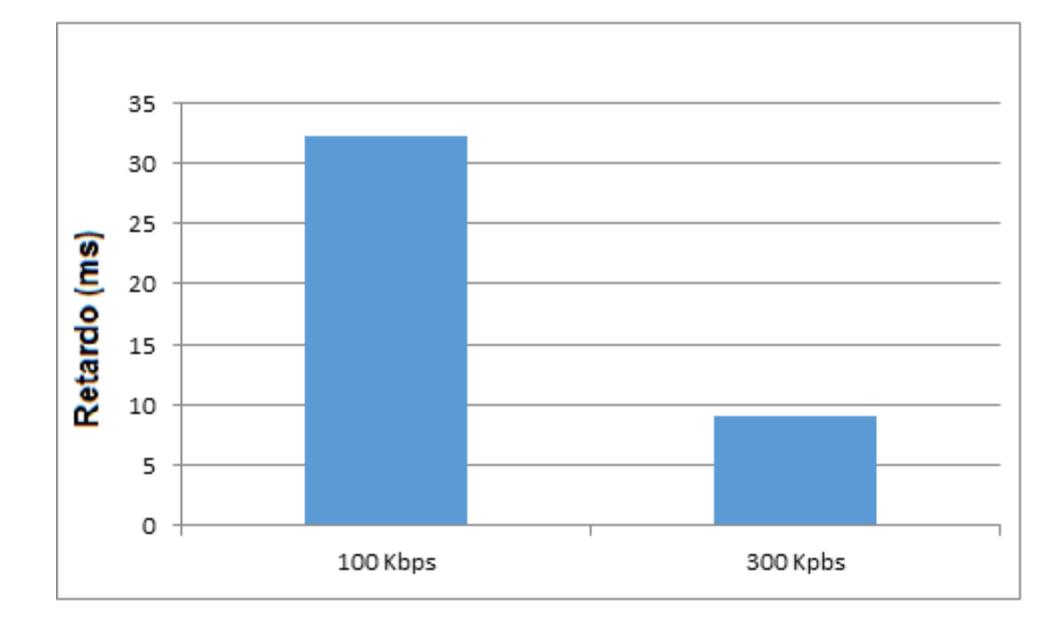

#### 32,17149 ms y a 300 Kbps es 9,10009 ms.

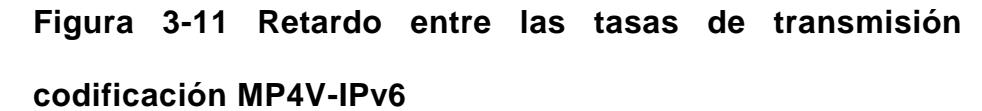

En la figura 3-12 vemos el consumo del CPU del servidor, el cual es de 0 y 23 % según corresponde a las tasa de transmisión 100 Kbps y 300 Kbps, además podemos observar el PF y sus valores son de 286 y 298 MB según corresponde a las tasas de transmisión antes mencionadas.

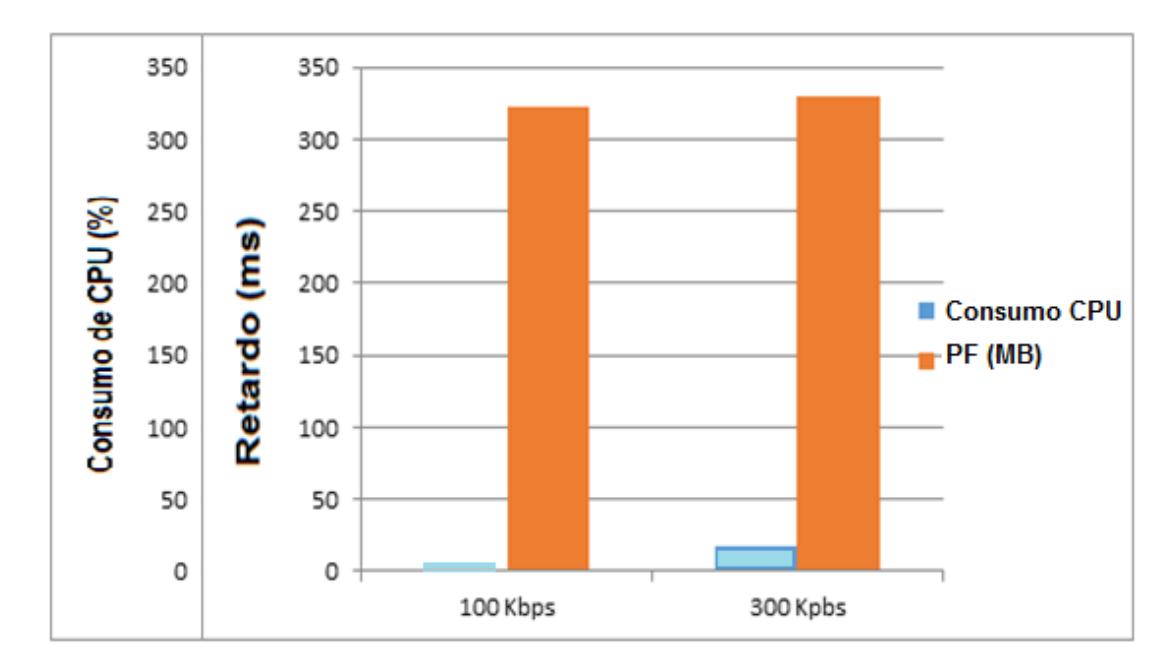

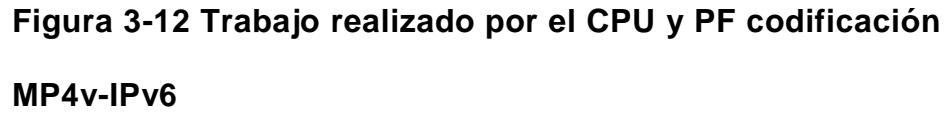

### **3.5.3 Pruebas de retardo y rendimiento en una red Doble Pila**

Se hizo las pruebas del video streaming tanto con paquetes IPv4 como con paquetes IPv6 con las tres diferentes tasas de transmisión dichas anteriormente, primero con la codificación H264 y luego con la MP4V.

# **Pruebas con la codificación H264**

Tenemos una red Doble Pila, con la cual transmitimos video a 100Kbps, 300 Kbps y 1Mbps desde el servidor hacia el cliente, y luego capturamos los paquetes UDP con wireshark,

así se pudo conocer que el retardo se hace menor conforme se aumenta la tasa de transmisión como se muestra en la figura 3-13, donde vemos un gráfico de la tasa de transmisión versus el tiempo en milisegundos, donde a 100 Kbps el retardo es 25,61863 y 27,71781 ms para IPv4 e IPv6 respectivamente, a 300 Kbps es 11,70509 y 11,78231 ms y a 1 Mbps es 8,96103 y 8,99842 ms.

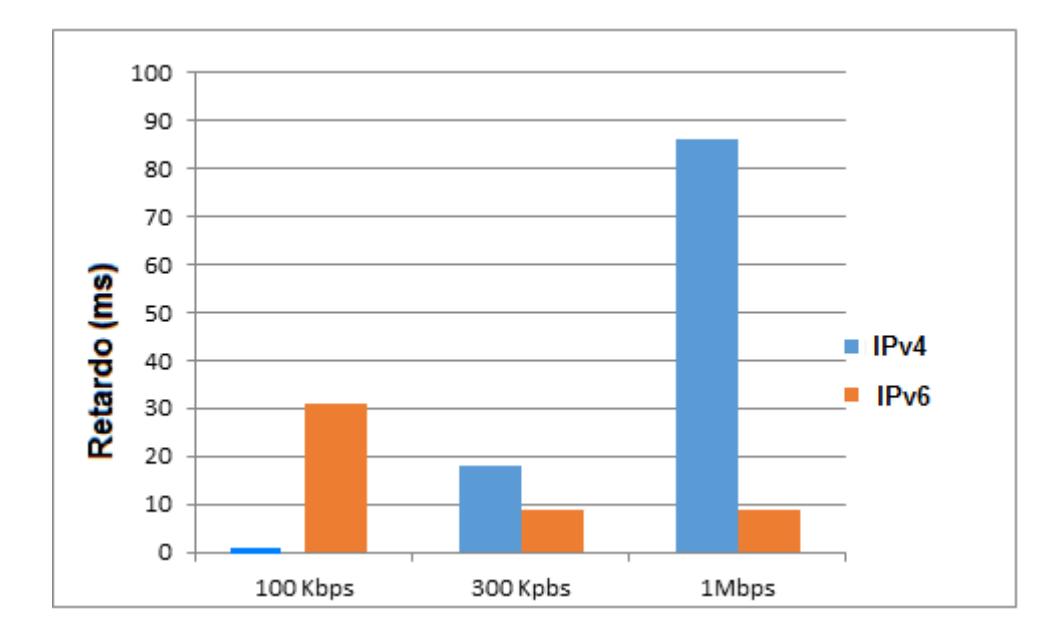

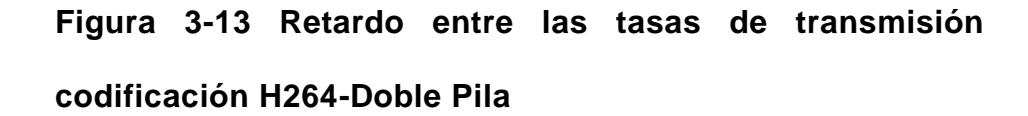

En la figura 3-14 vemos el consumo CPU del servidor, el cual es de 12, 22 y 86 % según corresponde a las tasa de transmisión 100 Kbps, 300 Kbps y 1Mbps, además podemos

observar el PF y sus valores son de 330, 342 y 343 MB según corresponde a las tasas de transmisión antes mencionadas.

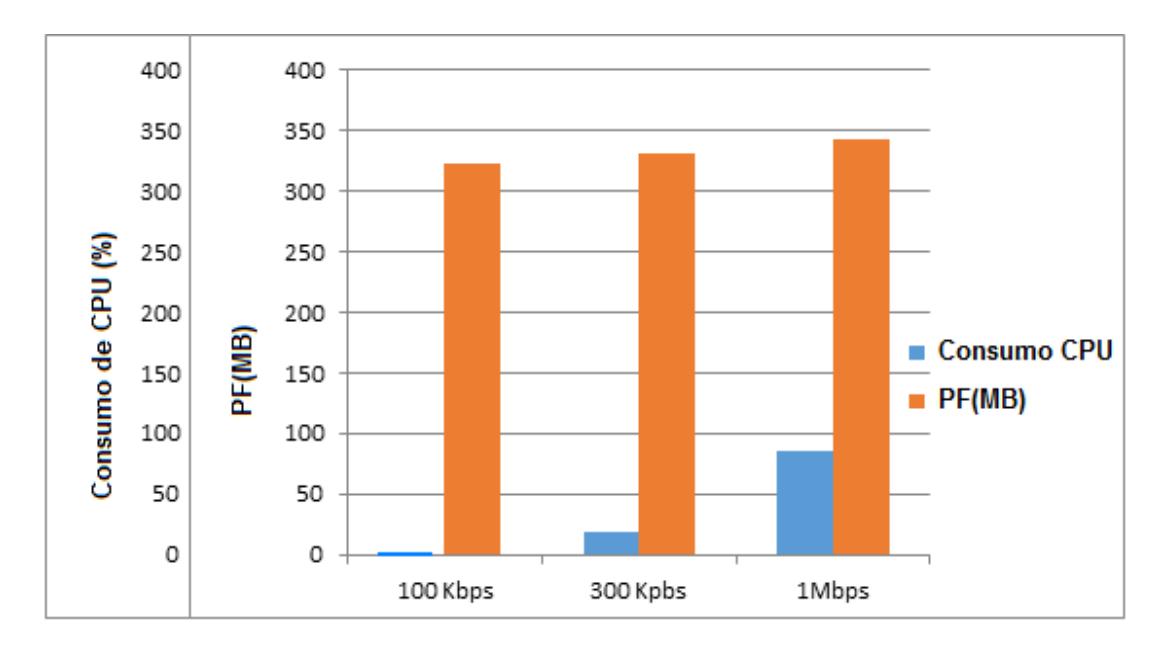

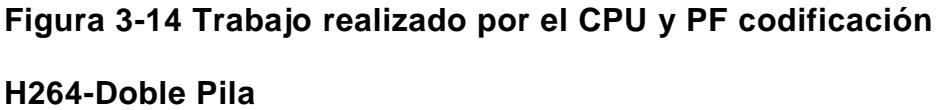

# **Pruebas con la codificación MP4V**

Tenemos una red Doble Pila, con la cual transmitimos video a 100Kbps y 300 Kbps desde el servidor hacia el cliente, y luego capturamos los paquetes UDP con wireshark, así se pudo conocer que el retardo se hace menor conforme se aumenta la tasa de transmisión como se muestra en la figura 3-15, donde vemos un gráfico de la tasa de transmisión

versus el tiempo en milisegundos, donde a 100 Kbps el retardo es 30,96811 y 31,83365 ms para IPv4 e IPv6 respectivamente, a 300 Kbps es 8,78183 y 9,31936 ms.

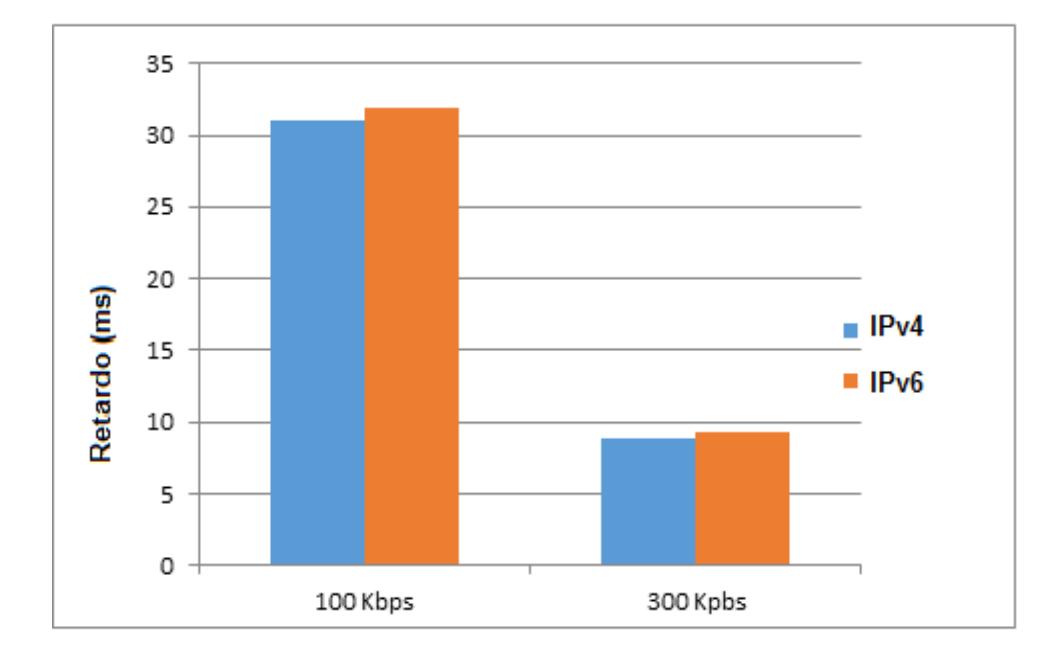

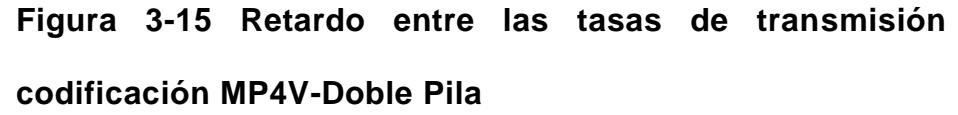

En la figura 3-16 vemos el trabajo realizado por el CPU del servidor, el cual es de 0,99 y 18 % según corresponde a las tasa de transmisión 100 Kbps y 300 Kbps, además podemos observar el PF y sus valores son de 323 y 330 MB según corresponde a las tasas de transmisión antes mencionadas.

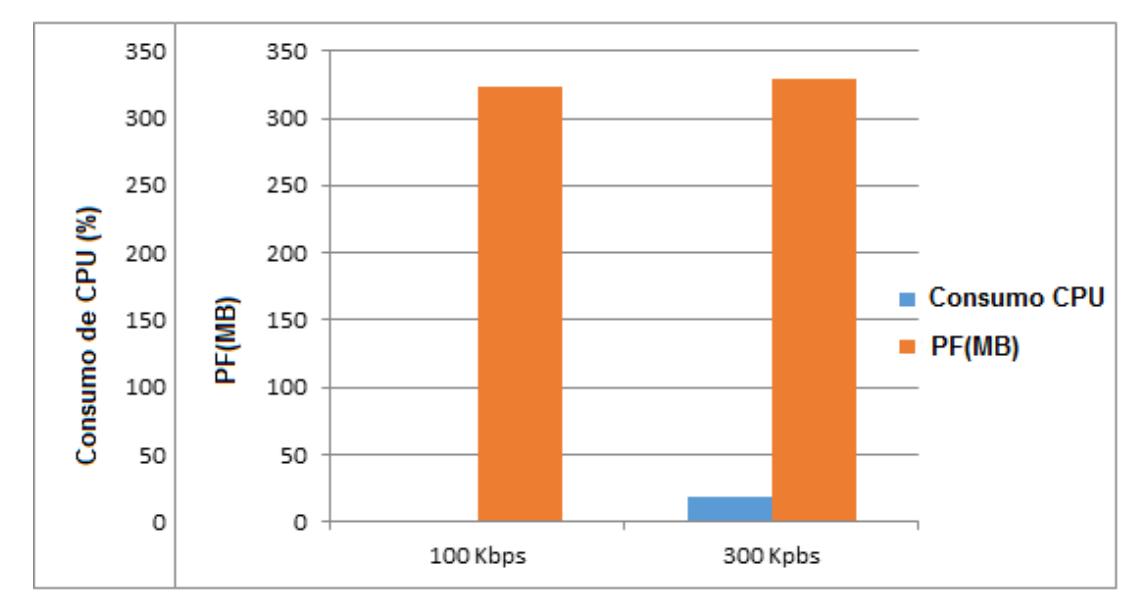

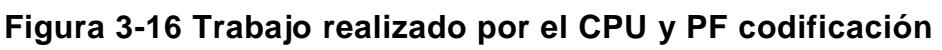

**MP4V-Doble Pila**

# **CAPÍTULO 4**

# **4. ANALISÍS COMPARATIVO DE LOS RESULTADOS**

En este capítulo se muestra los resultados de cada una de las pruebas realizadas tanto en la red IPv4 como IPv6 y Doble Pila. Se realizaron pruebas de retardo y rendimiento del CPU en las tres diferentes tipos de redes descritas anteriormente, hay que tener en cuenta que usamos dos diferentes tipos de codificación de video y tres diferentes tasas de transmisión. Los resultados obtenidos en esta prueba nos permiten realizar un análisis estadístico con el cual podemos compararlos unos con otros.

## **4.1. Resultados de las pruebas realizadas en una red IPv4**

En la tabla 4-2 se muestran los resultados de los datos recopilados en las pruebas de retardo y rendimiento usando la codificación
H264 y el sistema operativo Linux, con sus respectivos valores correspondientes a las tasas de transmisión 100Kbps, 300Kbps, 1Mbps. Nos damos cuenta que el retardo es menor conforme se aumenta la tasa de transmisión, por lo tanto si queremos una transmisión con muy poco retardo tendríamos que aumentar nuestra velocidad de transmisión, y no afectaría mucho al rendimiento del CPU ya que con la codificación H264 no varía mucho el trabajo realizado por el CPU.

**Tabla 4-2** - Resultados de las pruebas de retardo y rendimiento en una red IPv4 con codificación H264

| Tasas de    | Retardo (s) | Consumo de     | Codificación     |
|-------------|-------------|----------------|------------------|
| Transmisión |             | <b>CPU (%)</b> |                  |
| 100Kbps     | 0.02560873  | 15.20%         | H <sub>264</sub> |
| 300Kbps     | 0.01170512  | 16.00%         | H <sub>264</sub> |
| 1Mbps       | 0.00817619  | 15.90%         | H <sub>264</sub> |

En la tabla 4-3 se muestran los resultados de los datos recopilados en las pruebas de retardo y rendimiento usando la codificación MP4V y el sistema operativo Linux, con sus respectivos valores correspondientes a las tasas de transmisión 100Kbps, 300Kbps. Nos damos cuenta que el retardo es mucho menor conforme se aumenta la tasa de transmisión, por lo tanto si queremos una transmisión con muy poco retardo tendríamos que aumentar nuestra velocidad de transmisión, aunque el rendimiento del CPU aumenta un poco con la codificación H264, aun así el aumento es mínimo y no varía tanto el trabajo realizado por el CPU.

**Tabla 4-3** - Resultados de las pruebas de retardo y rendimiento en una red IPv4 con codificación MP4V

| Tasas de    | Retardo (s) | Consumo de     | Codificación |
|-------------|-------------|----------------|--------------|
| Transmisión |             | <b>CPU (%)</b> |              |
| 100Kbps     | 0.03110827  | 12%            | MP4V         |
| 300Kbps     | 0.00877342  | 15%            | MP4V         |

#### **4.2. Resultados de las pruebas realizadas en una red IPv6**

En la tabla 4-4 se muestran los resultados de los datos recopilados en las pruebas de retardo y rendimiento usando la codificación H264 y el sistema operativo Windows, con sus respectivos valores correspondientes a las tasas de transmisión 100Kbps, 300Kbps, 1Mbps. Nos damos cuenta que el retardo disminuye pero a menor escala conforme se aumenta la tasa de transmisión, si queremos una transmisión con menor poco retardo tendríamos que aumentar nuestra velocidad de transmisión, aunque al hacer esto con la codificación H264 el rendimiento de nuestro CPU aumenta un poco, no a mayor escala pero nuestro CPU haría un mayor trabajo.

**Tabla 4-4** - Resultados de las pruebas de retardo y rendimiento en una red IPv6 con codificación H264

| Tasas de    | Retardo(s) | Consumo de     | Codificación     |
|-------------|------------|----------------|------------------|
| Transmisión |            | <b>CPU (%)</b> |                  |
| 100Kbps     | 0.02780412 | 10%            | H <sub>264</sub> |
| 300Kbps     | 0.01185672 | 36%            | H <sub>264</sub> |
| 1Mbps       | 0.00837164 | 39%            | H <sub>264</sub> |

En la tabla 4-5 se muestran los resultados de los datos recopilados en las pruebas de retardo y rendimiento usando la codificación MP4V y el sistema operativo Windows, con sus respectivos valores correspondientes a las tasas de transmisión 100Kbps, 300Kbps. Nos damos cuenta que el retardo es mucho menor conforme se aumenta la tasa de transmisión, por lo tanto si queremos una transmisión con un retardo mínimo tendríamos que aumentar nuestra velocidad de transmisión, pero al hacer esto con la codificación MP4V aumentaría bastante el trabajo realizado por el CPU, lo que nos llevaría a un aumento de rendimiento del 23 %.

**Tabla 4-5** - Resultados de las pruebas de retardo y rendimiento en una red IPv6 con codificación MP4V

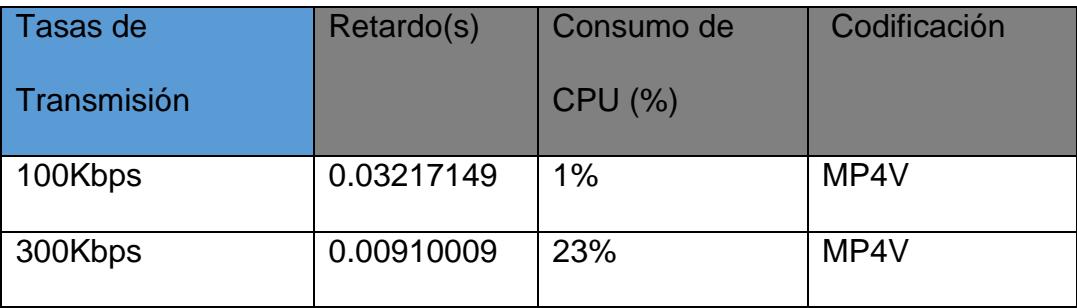

#### **4.3. Resultados de las pruebas realizadas en una red Doble Pila**

En la tabla 4-6 se muestran los resultados de los datos recopilados en las pruebas de retardo y rendimiento usando la codificación H264 y el sistema operativo Windows, con sus respectivos valores correspondientes a las tasas de transmisión 100Kbps, 300Kbps, 1Mbps. Nos damos cuenta que el retardo es un poco menor conforme se aumenta la tasa de transmisión, pero quizás no tan recomendable este aumento ya que afectaría mucho al rendimiento del CPU ya que con la codificación H264 varía del 12 al 86 % lo que aumenta enormemente el trabajo realizado por el CPU.

**Tabla 4-6** - Resultados de las pruebas de retardo y rendimiento en una red Doble Pila con codificación H264

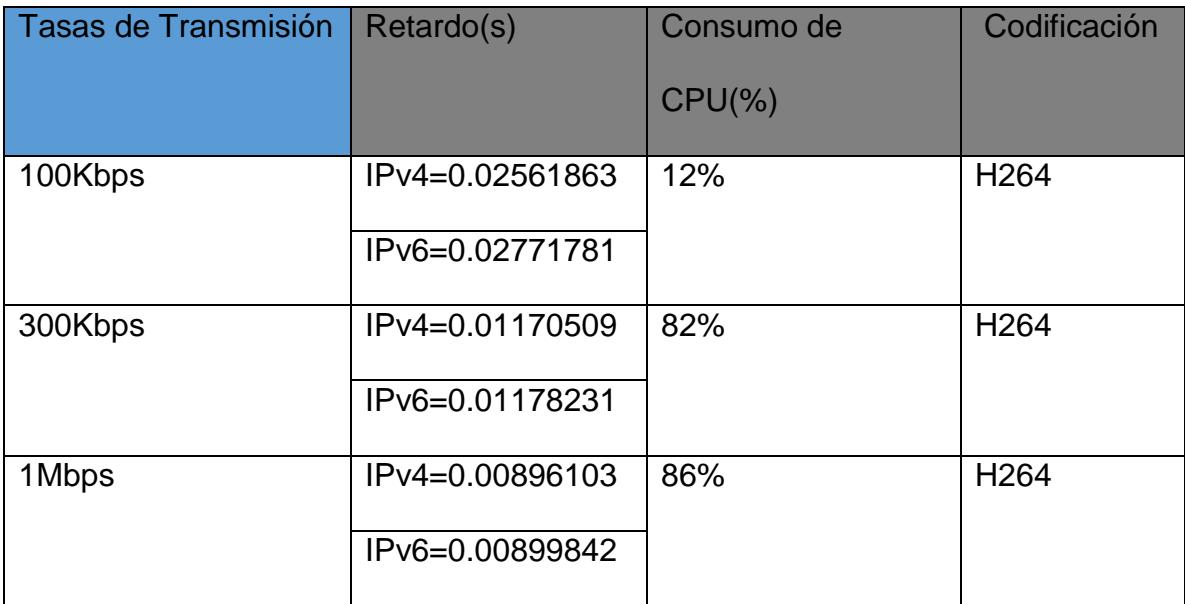

En la tabla 4-7 se muestran los resultados de los datos recopilados en las pruebas de retardo y rendimiento usando la codificación MP4V y el sistema operativo Windows, con sus respectivos valores correspondientes a las tasas de transmisión 100Kbps, 300Kbps. Nos damos cuenta que el retardo es menor conforme se aumenta la tasa de transmisión, por lo tanto si queremos una transmisión con muy poco retardo tendríamos que aumentar nuestra velocidad de transmisión, y no afectaría mucho al rendimiento del CPU ya que con la codificación H264 no varía mucho el trabajo realizado por el CPU.

**Tabla 4-7** - Resultados de las pruebas de retardo y rendimiento en una red Doble Pila con codificación MP4V

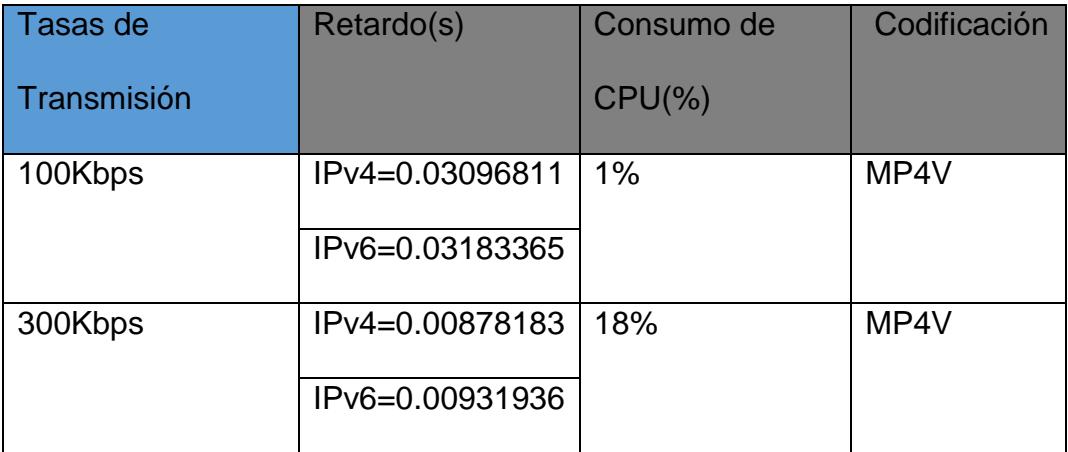

En el Anexo E se tiene la tabla VIII, la cual es un cuadro comparativo mostrando el resultado de las pruebas con las redes IPv4, IPv6 y Doble Pila.

#### **4.4. Análisis estadístico de los resultados obtenidos**

Para obtener los resultados se realizaron varias pruebas de retardo y rendimiento tanto en la red IPv4, IPv6 y Doble Pila, de las cuales se tomaron en cuenta 10 observaciones en cada una de ellas. Se realizaron cálculos de media, varianza, desviación estándar, moda mínimo y máximo según los parámetros que se indican en Anexos F.

A continuación tenemos las tablas donde especificamos todas las pruebas de retardo y rendimiento que hicimos con la codificación MP4V en las diferentes tipos de redes a 300 Kbps y los resultados de media, moda, varianza, máximos y mínimos con los datos obtenidos.

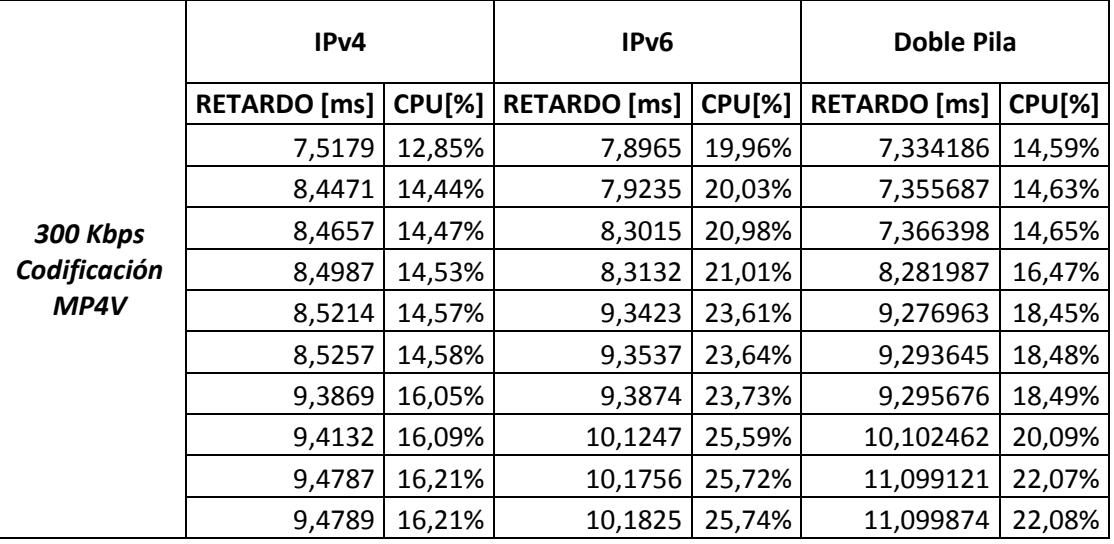

**Tabla 4-8** - Pruebas de retardo y rendimiento con codificación

MP4V a 300 Kbps.

**Tabla 4-9** – Resultado de los parámetros estadísticos con

codificación MP4v a 300 Kbps.

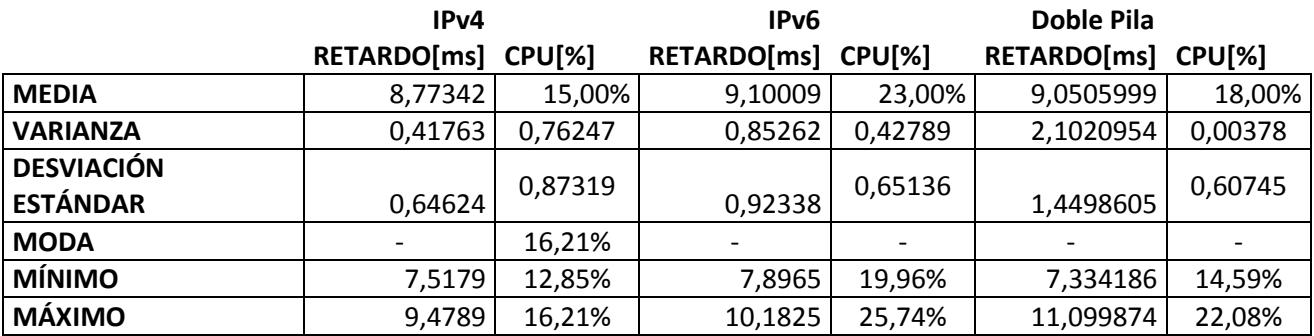

En los siguientes gráficos estadísticos se muestra el resultado de todas las pruebas de retardo y rendimiento con la codificación MP4V a 300 Kbps.

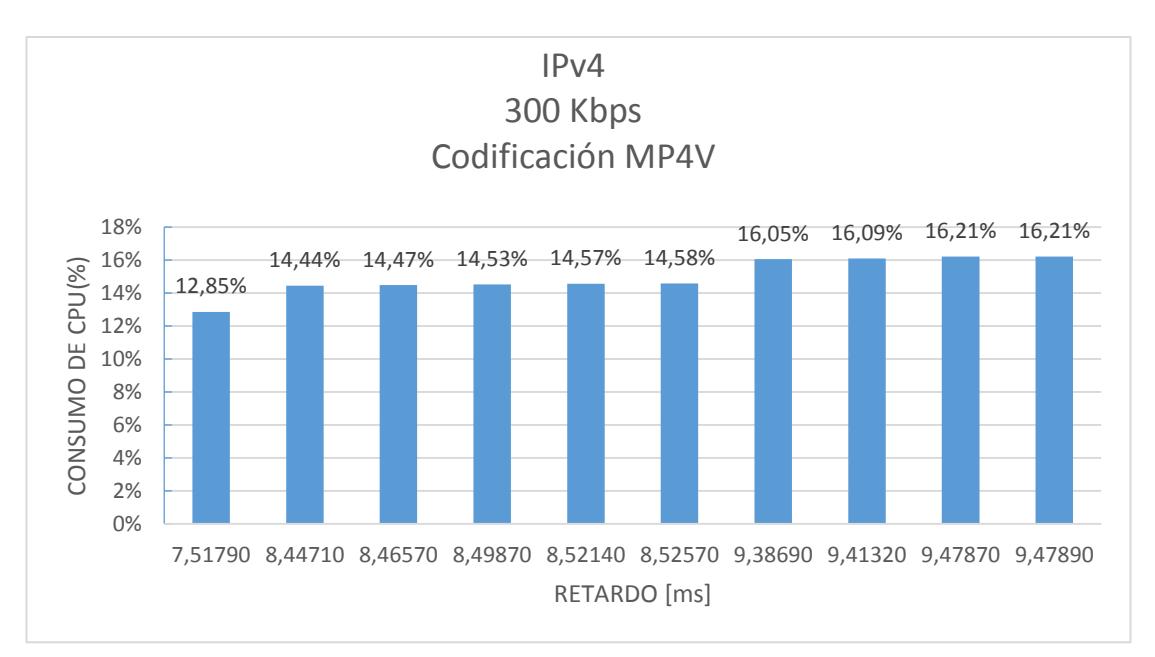

**Figura 4-17 Análisis de las pruebas de retardo y consumo**

#### **de CPU en una red IPv4 a 300 Kbps**

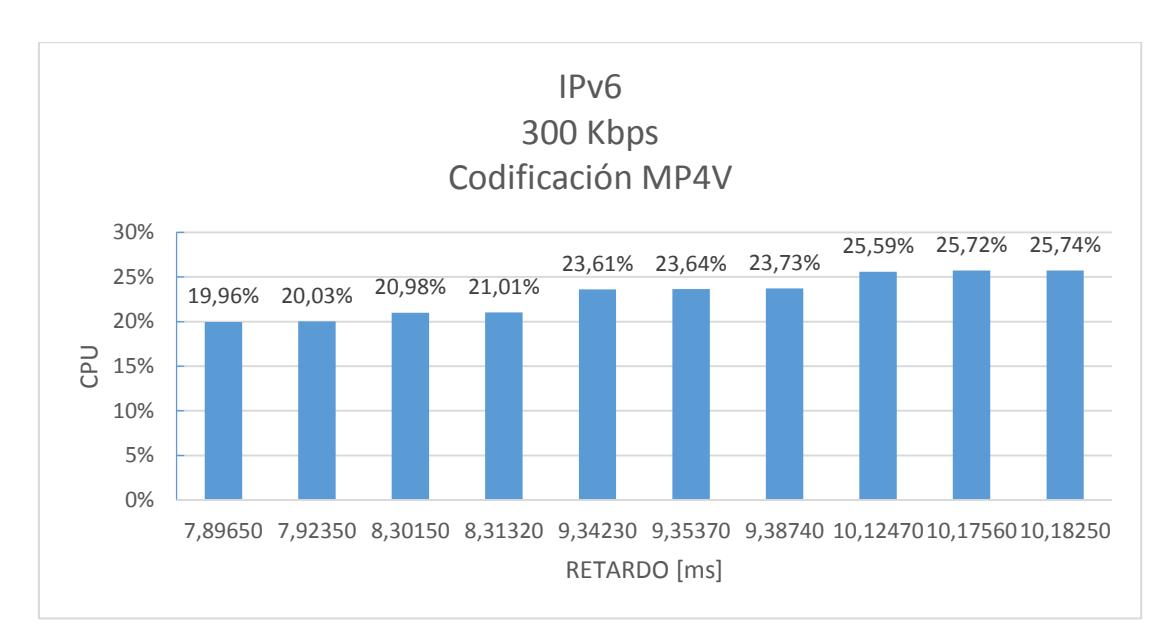

**Figura 4-18 Análisis de las pruebas de retardo y consumo de CPU en una red IPv6 a 300 Kbps**

#### **CONCLUSIONES**

Las conclusiones que se ha llegado, dadas las diferentes pruebas de retardo y rendimiento en las redes IPv4, IPv6 y Doble Pila, con tres diferentes tipos de tasa de transmisión y dos métodos de codificación son las siguientes:

- 1. En base a los resultados obtenidos, donde el retardo en una red IPv4 es menor al de la red IPv6 aproximadamente un 8%; el consumo del CPU para IPv4 es del 15 % mientras que IPv6 consume hasta el 39% y en la Doble Pila puede llegar hasta 86 %. Puedo concluir que para la Transmisión de Video, una red IPv4 es la adecuada.
- 2. De las pruebas realizadas, mientras aumentábamos la tasa de transmisión, el retardo con la codificación MP4V es menor al de la codificación H264 en aproximadamente 4 % y el consumo de CPU en MP4V era 10 % menor que H264. Por lo tanto la codificación MP4V es la adecuada al transmitir video en vivo.

### **RECOMENDACIONES**

- 1. Al momento de escoger el tipo de red o el sistema operativo que se utilizara, es necesario conocer a las personas que van a realizar dicho trabajo, ya que las configuraciones varían dependiendo del sistema operativo y de la red que se escoja, siendo unas más complejas que otras, así que los usuarios deben tener un buen conocimiento de las condiciones en que se va a trabajar.
- 2. Para mejorar la transmisión de video y el retardo, se recomienda tener un mayor ancho de banda para que el envío y recepción de datos sea adecuado.
- 3. Aunque en la actualidad la red IPv4 sea la ideal para la transmisión en vivo de video, en años próximos, se recomienda trabajar en una red Doble Pila hasta que se solucionen completamente los problemas de retardo y de uso de recursos que tiene actualmente IPv6.

# **ANEXOS**

# **ANEXOS A**

### **Implementación del programa VLC en su modo Servidor**

Usualmente utilizamos el programa VLC para el cliente, pero este tiene la opción de cambiar a modo Servidor, siguiendo los pasos mostrados a continuación:

1.- Se ejecuta el programa VLC

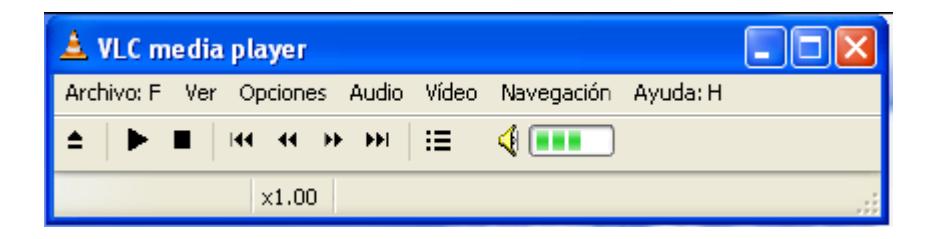

#### 2.- Abrir archivo:F

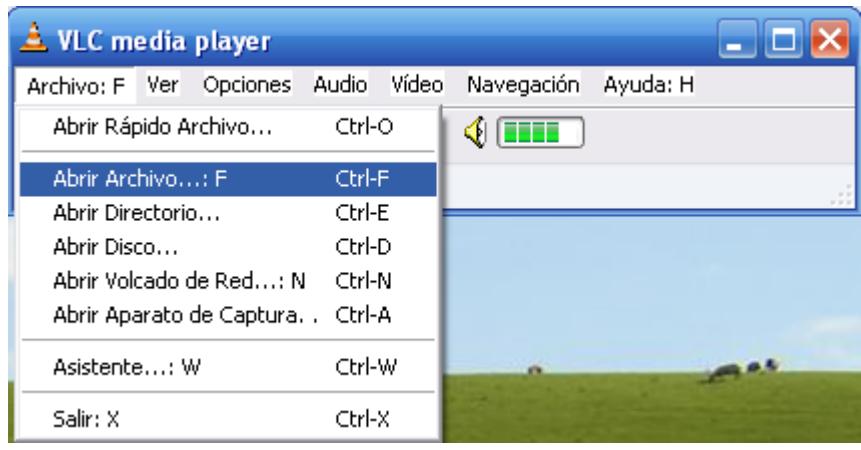

3.- En la pestaña de archivo, seleccionamos el video que deseamos difundir y luego activamos el check en la opción Volcado/Salvar donde están las opciones para el envio del streaming

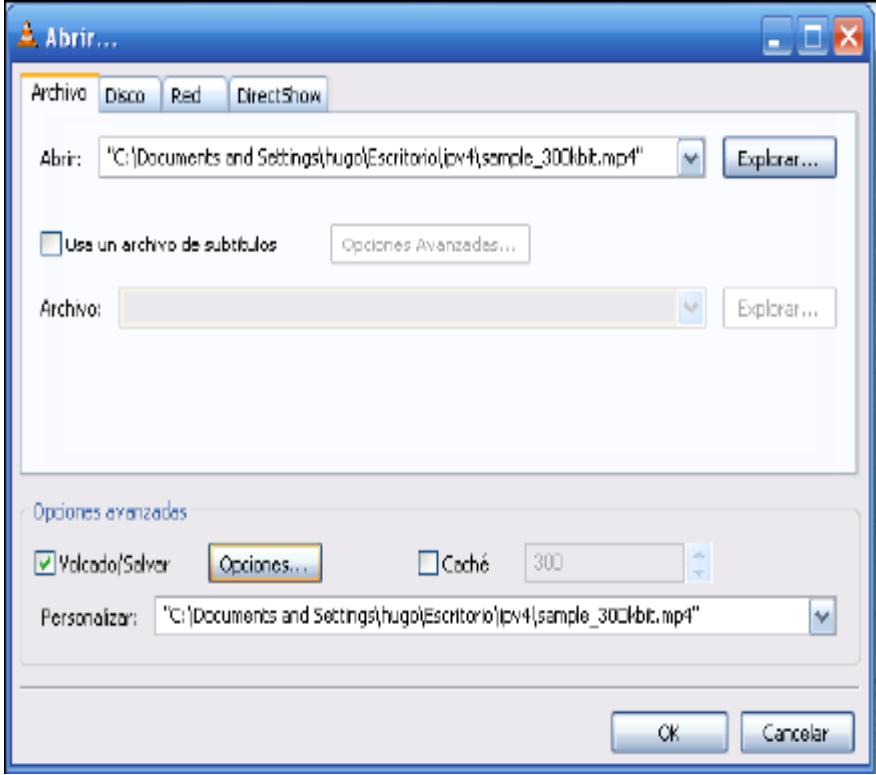

4.- Al ingresar a opciones, escogemos el protocolo que vamos a usar y hacemos check en RTP, ingresaremos la dirección destino IPv4 o IPv6 y seleccionaremos el método de encapsulamiento, en este caso MPEG TS, finalizando con la elección de la codificación del video que deseamos enviar MP4V o H264.

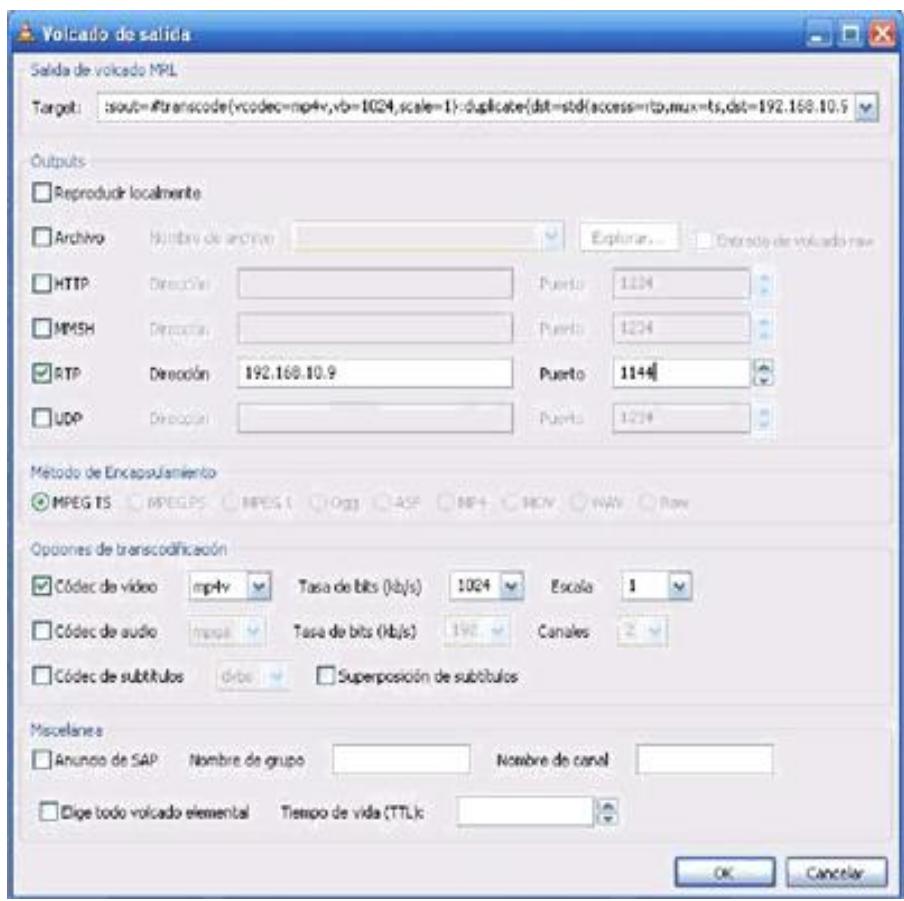

**Servidor VLC con IPv4**

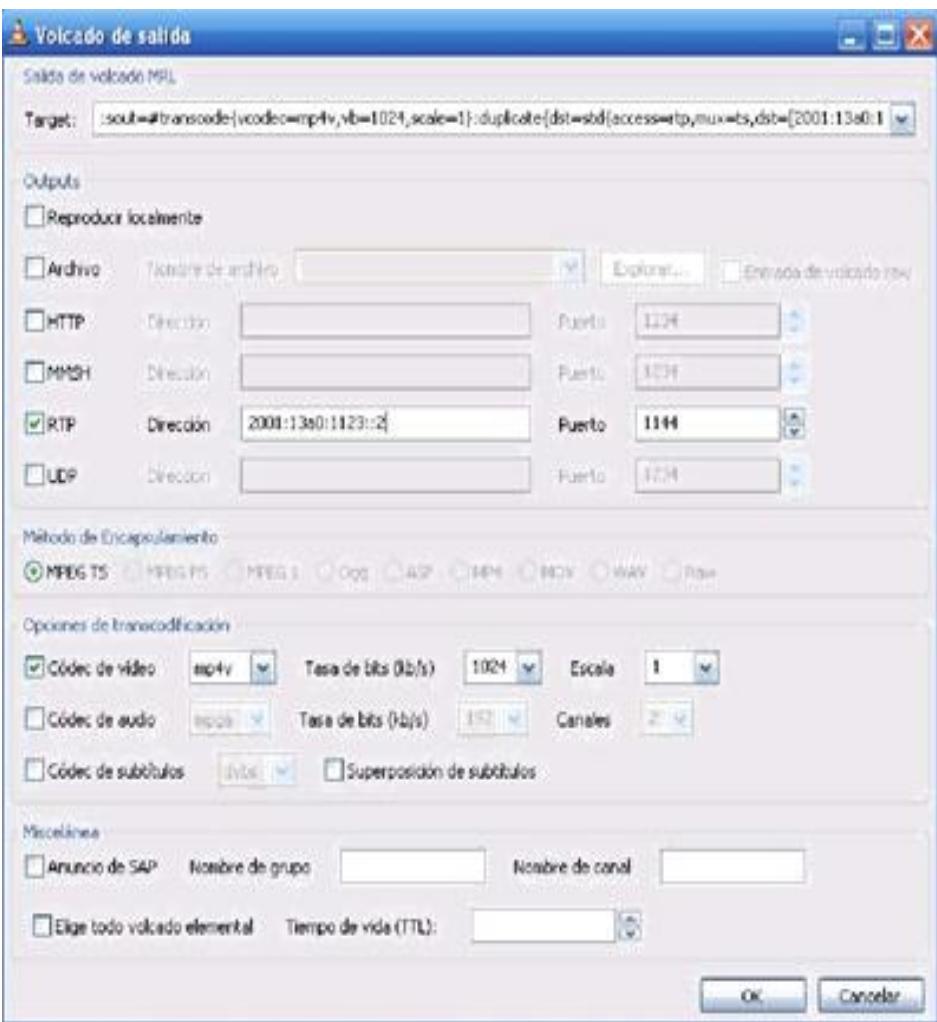

**Servidor VLC con IPv6**

5.- Hacemos Click en OK y nos queda el servidor VLC en ejecución

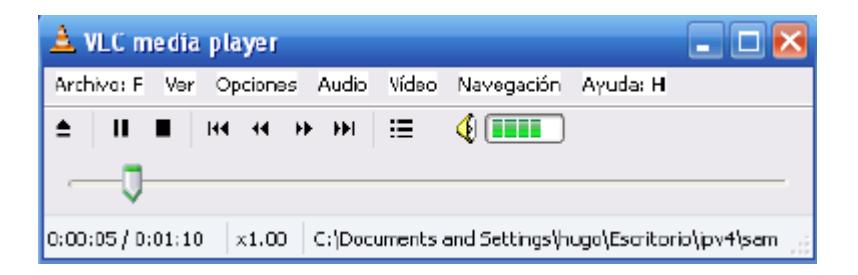

## **ANEXOS B**

### **Implementación del Servidor Streaming DSS**

El programa DSS (Darwin Streaming Server) nos permite tener una interfaz grafica fácil de ejecutar y muy práctica, la cual lo ejecutamos en el sistema operativo Ubuntu, como lo indicamos en los siguientes pasos:

1.- Para poder ejecutar el programa, primero debemos ingresar a la carpeta /sbin y ejecutar el proceso Streamingadminserver.pl, luego se le llama por Web como servidor [http://localhost:1220,](http://localhost:1220/) inmediatamente ingresamos nuestro usuario y contraseña ingresados cuando instalamos DSS

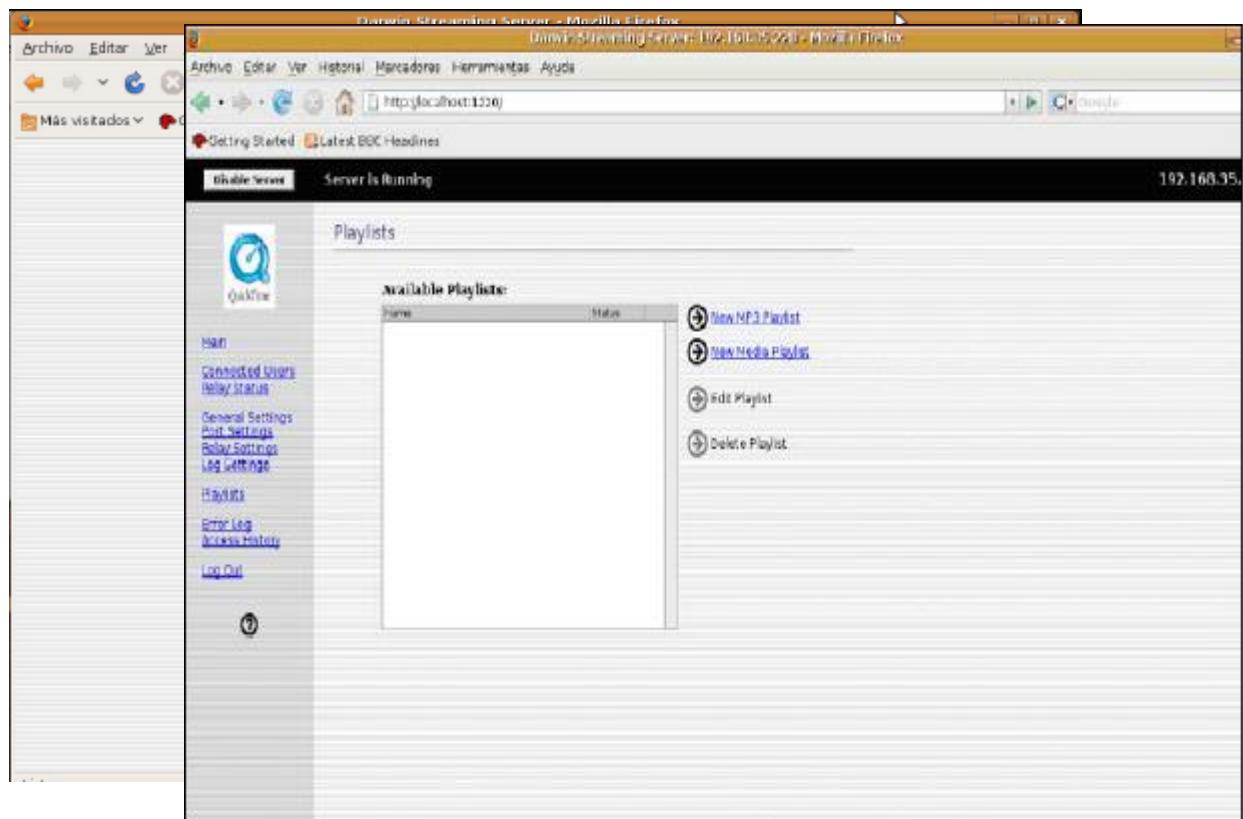

2.- Una vez ingresados, nos aparece una interfaz muy amigable, donde podemos colocar los videos streaming que deseamos difundir en el recuadro llamado Playlist , como se muestra en la siguiente figura:

Figura 3.23 Paso2, Servidor DSS

3.- Cuando ingresamos a New Media Playlist, aparece la lista de videos steaming que el servidor contiene en la carpeta movies, mostrándonos también el ancho de banda que posee cada uno.

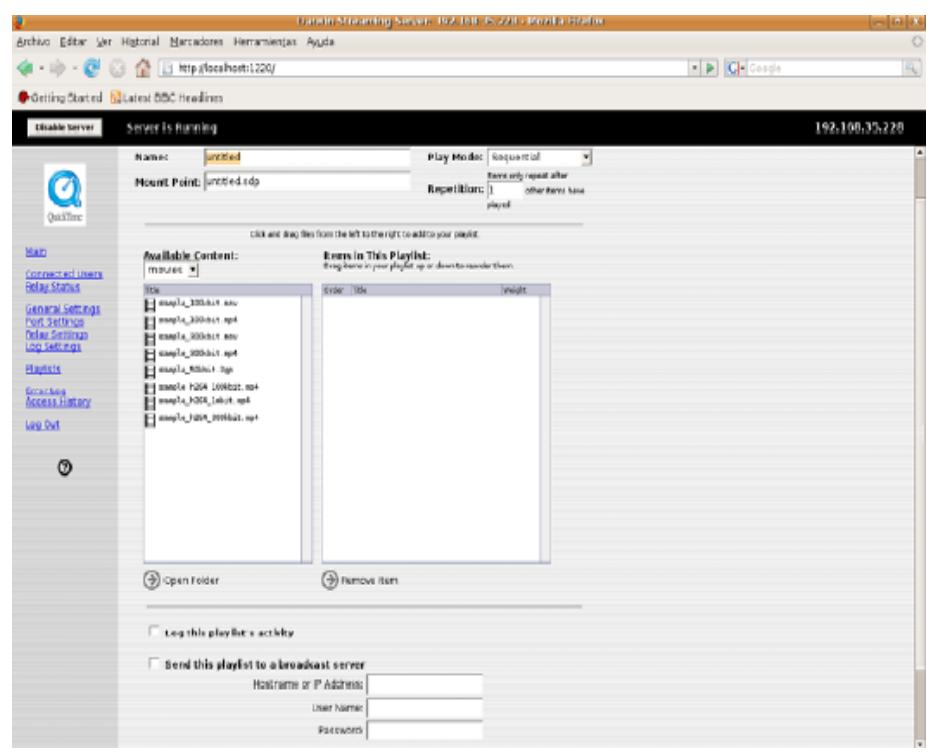

4.- En la parte superior tenemos la opción de nombrar a la prueba, en la columna derecha se encuentran los videos que vamos a difundir , mientras que en la columna de la izquierda están la lista de todos los videos, se moverán de una lista a otra con solo arrastrarlos con el mouse.

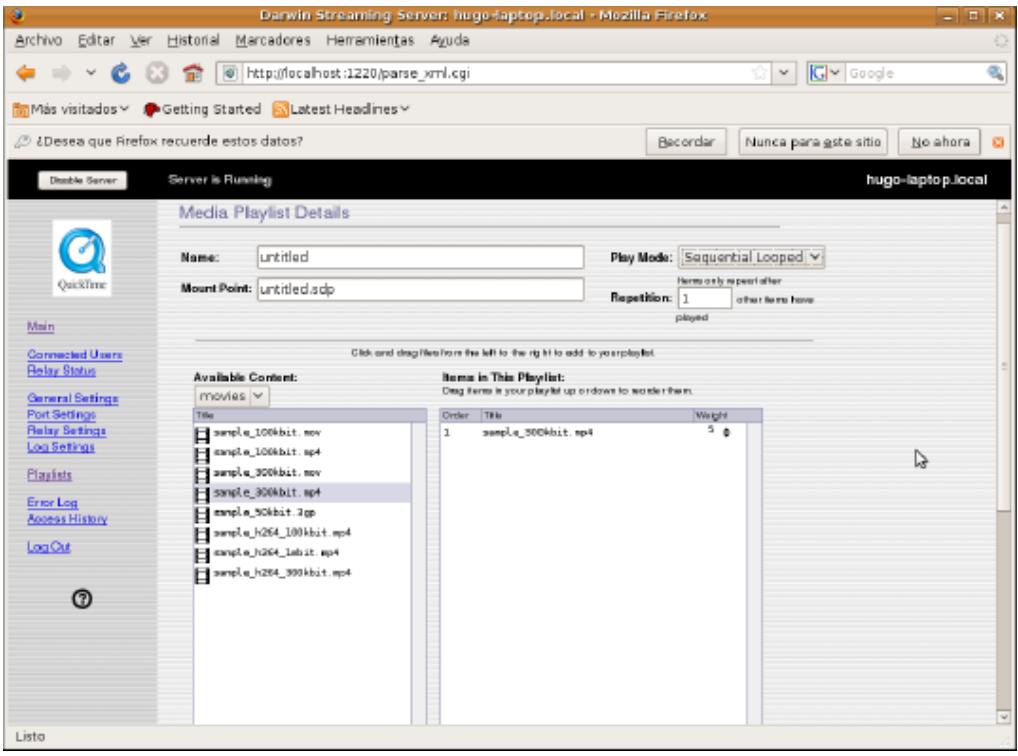

5.- Es importante que el servidor este corriendo antes de darle play, luego de grabar los cambios realizados, nos queda como la siguiente figura:

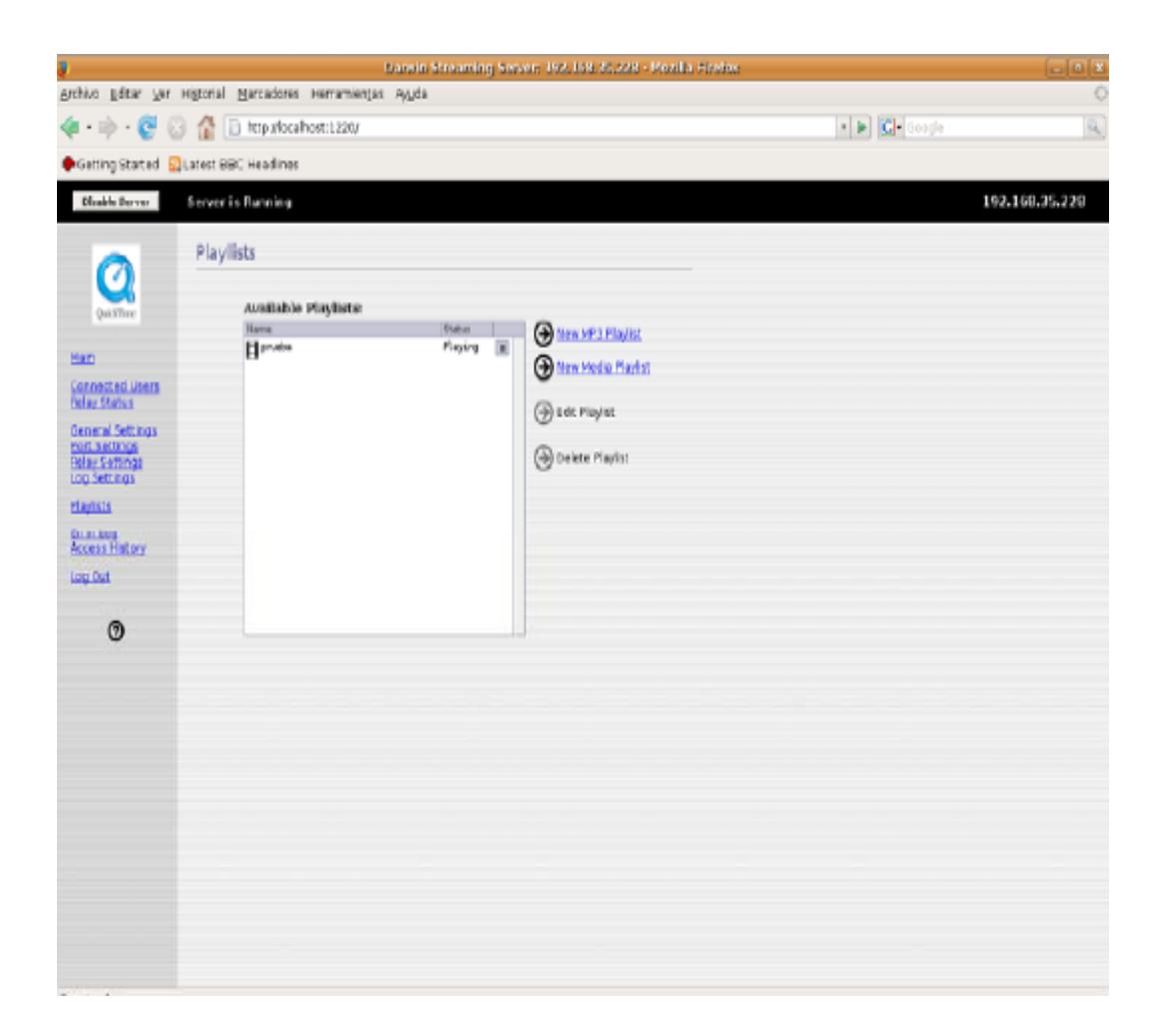

# **ANEXOS C**

### **Implementación del programa VLC en su modo Cliente**

Este programa nos muestra una interfaz grafica muy amigable y fácil de utilizar como lo mostramos en los siguientes pasos:

1.- Ejecutamos el programa VLC

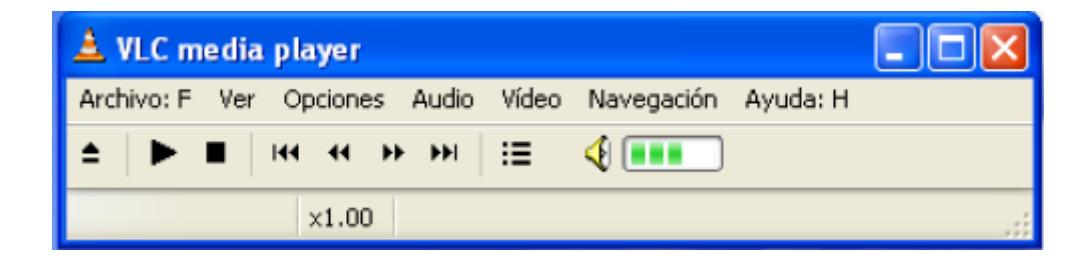

2.- Hacemos Click en Archivo: F y seleccionamos Abrir Volcado de Red

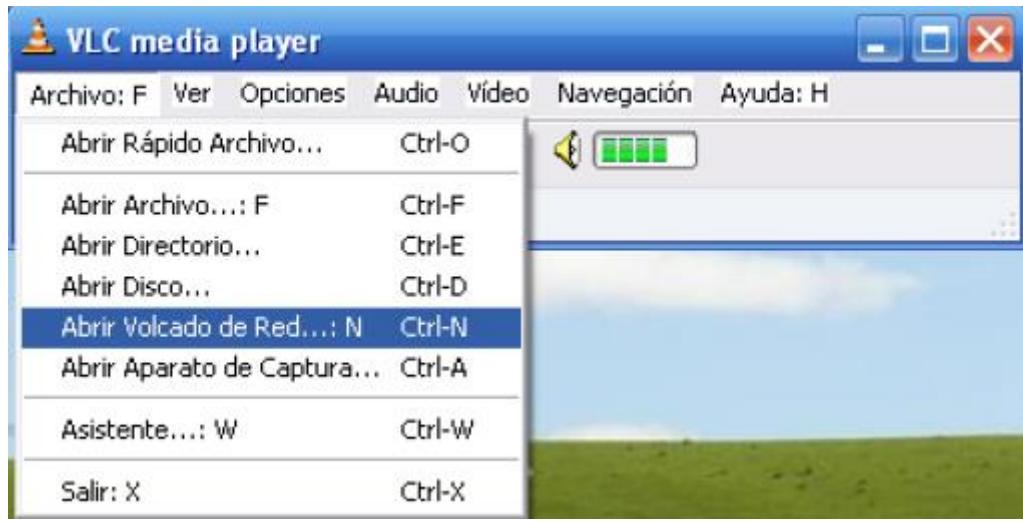

3.- En la pestaña de RED escogemos el protocolo de transporte UDP/RTP y el puerto por el cual ingresaran los paquetes de video.

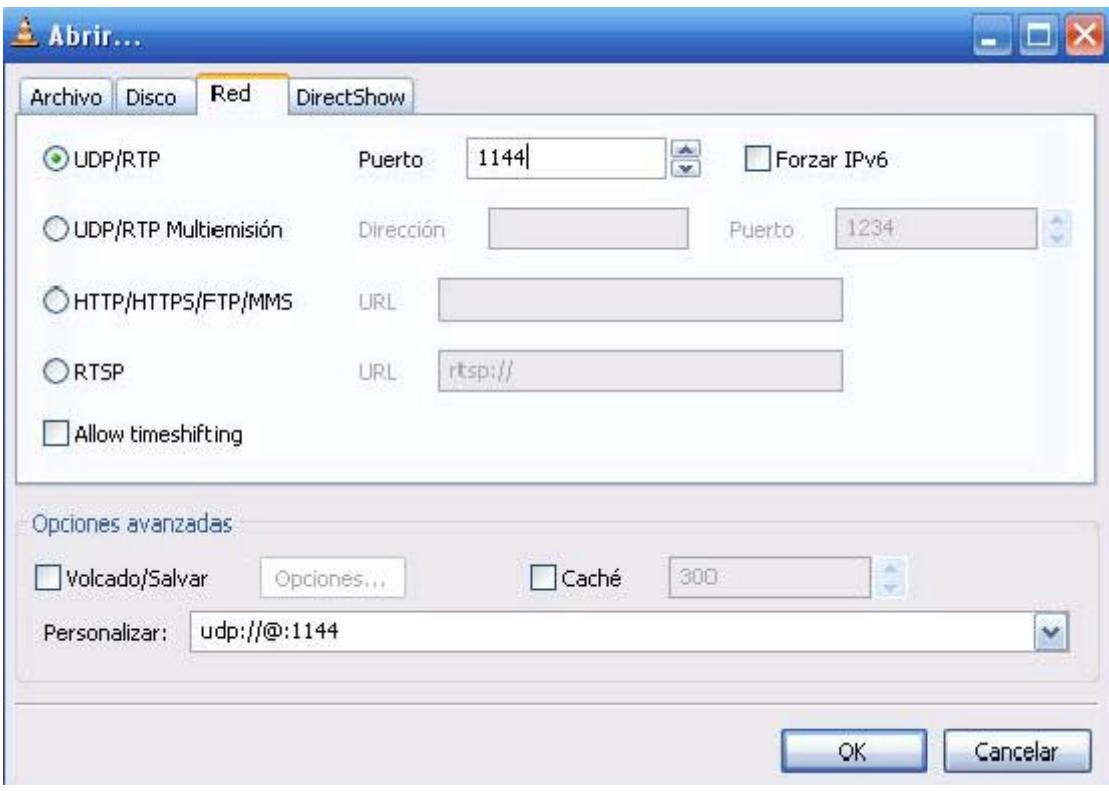

Cliente VLC IPv4

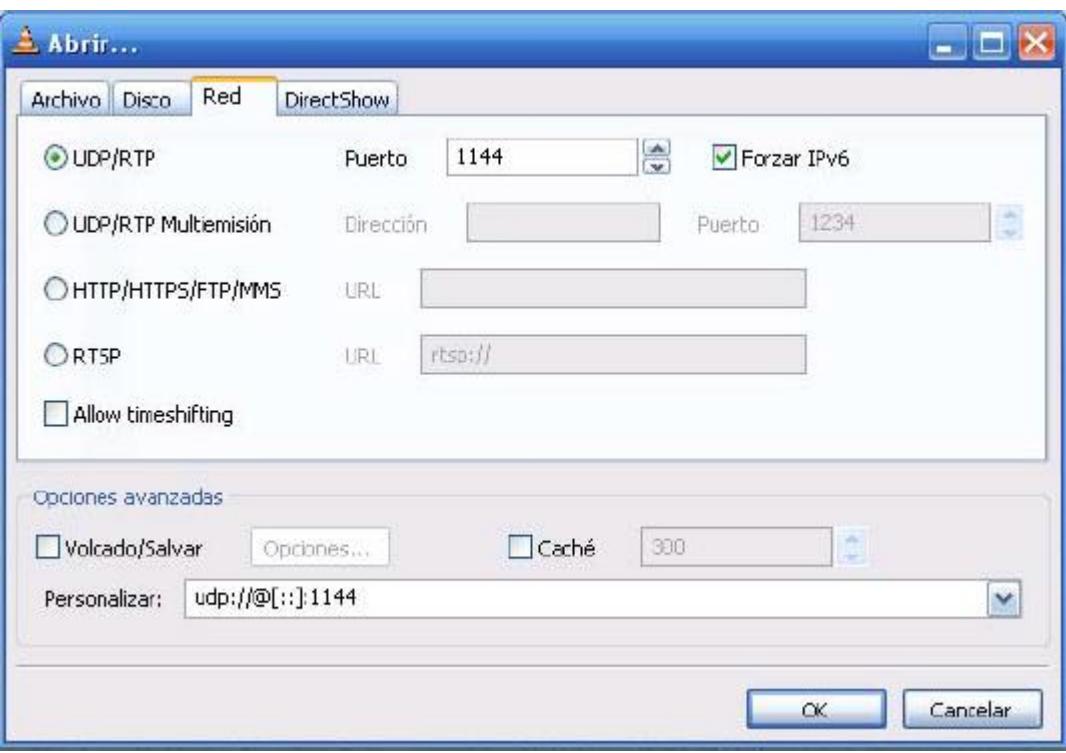

Cliente VLC IPv6

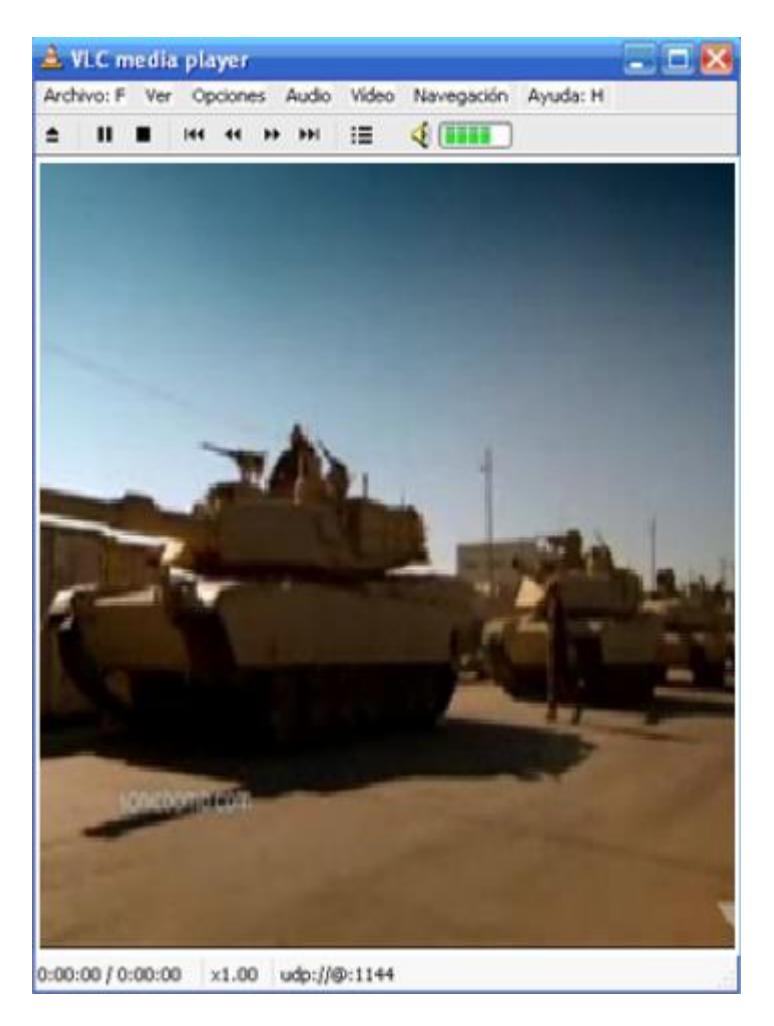

4.- Luego colocamos en OK y comienza la reproducción del video.

# **ANEXOS D**

### **Implementación Cliente Streaming Quick Time**

Quick Time es un programa muy facil de ejecutar y tiene una interfaz muy amigable, se lo ejecuta de la siguiente manera:

Paso1.- Ejecutamos el programa Quick Time

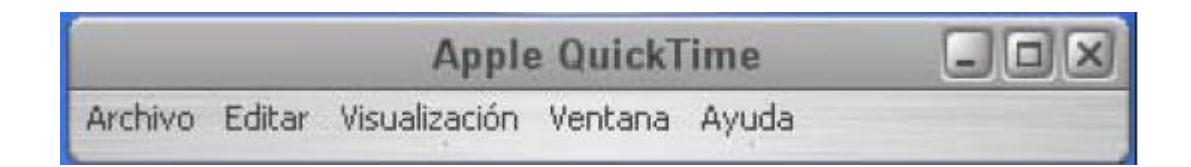

2.- Realizamos Click en la opción Abrir URL, donde pondremos la dirección IP de servidor

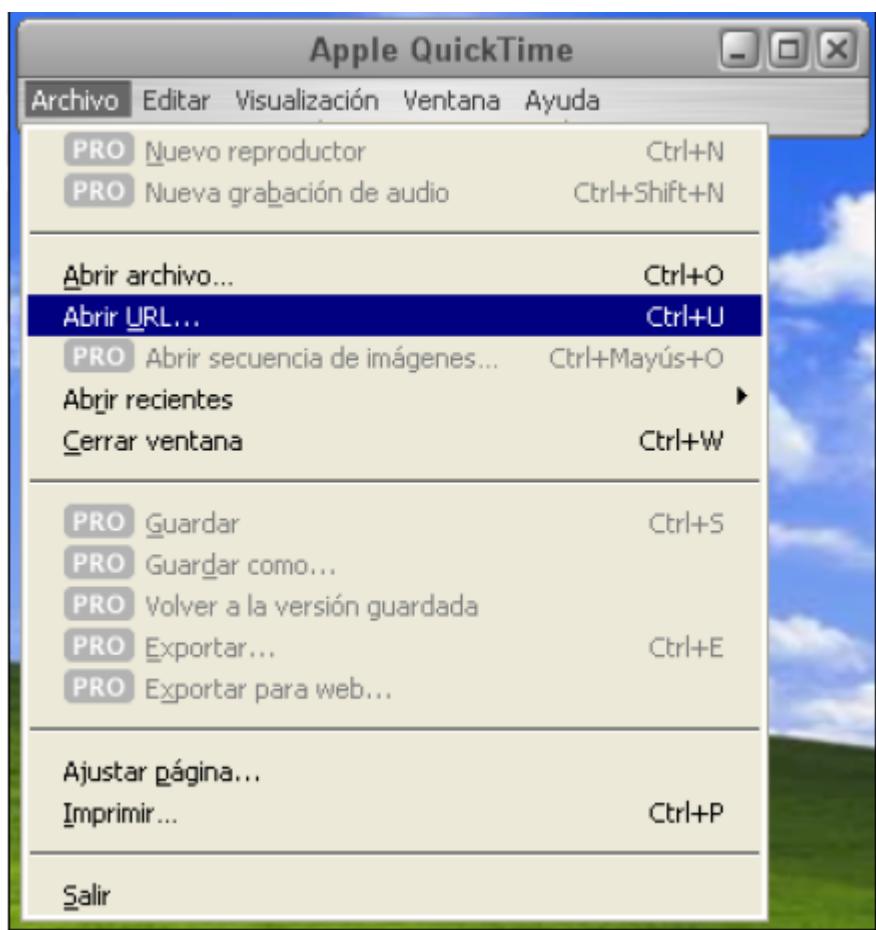

3.- Una vez puesto el nombre del archivo de video y la dirección del

servidor, presionamos en Aceptar

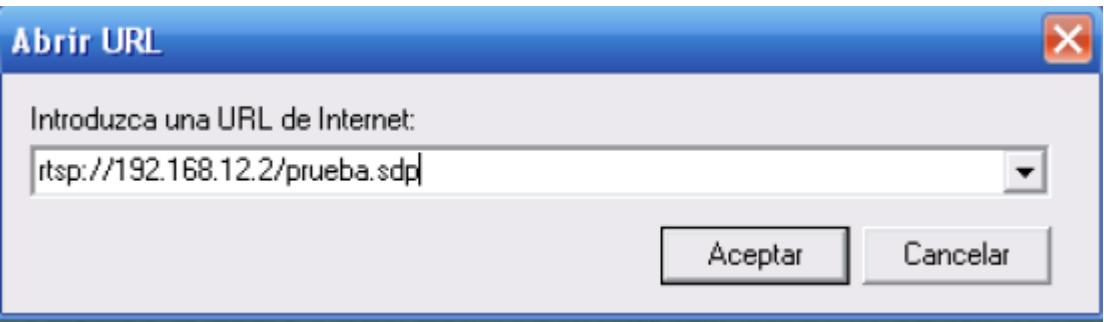

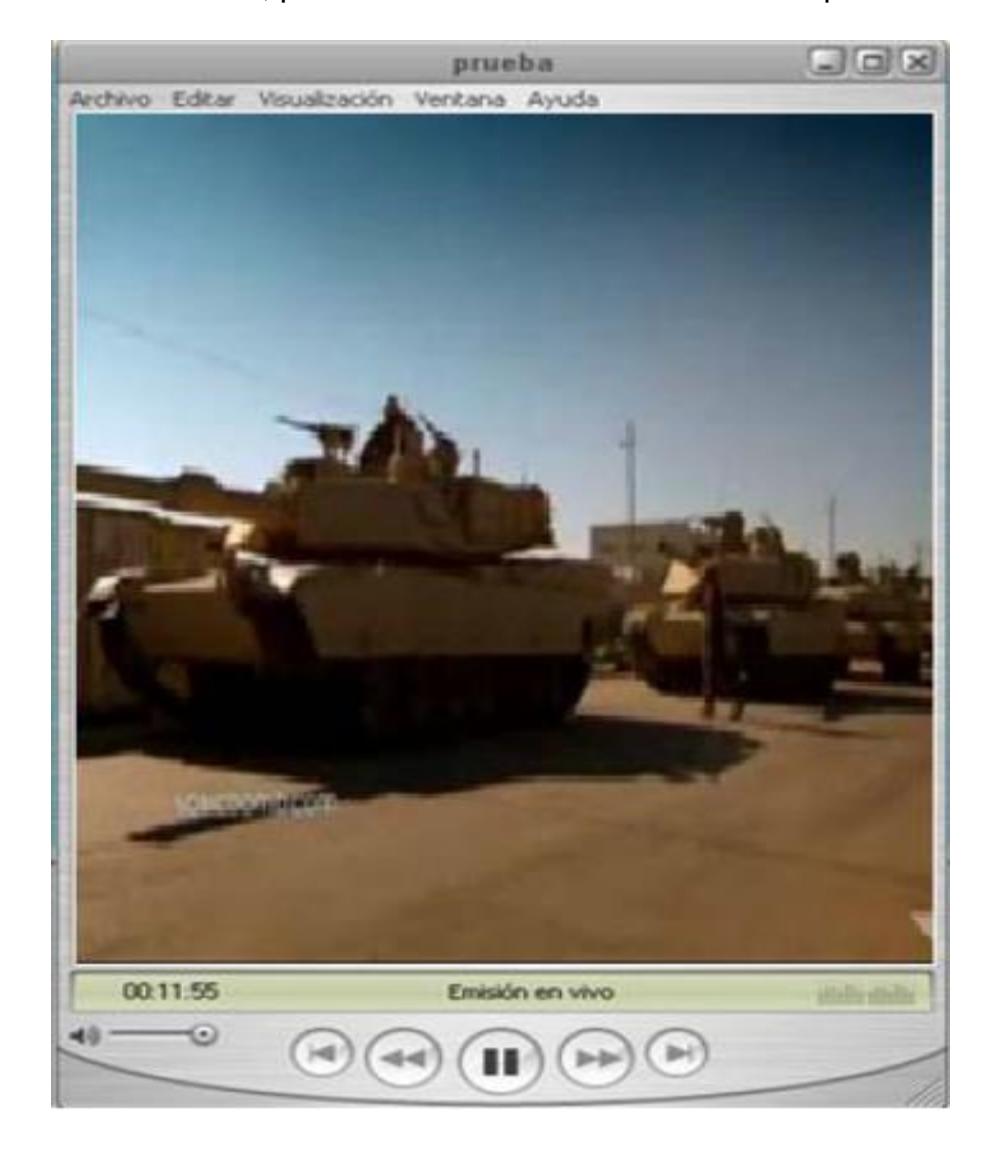

4.- Finalmente, para ver el video hacemos click en reproducir.

# **ANEXOS E**

### **Cuadro Comparativa de los Resultados de las Pruebas con IPv4, IPv6 y Doble Pila**

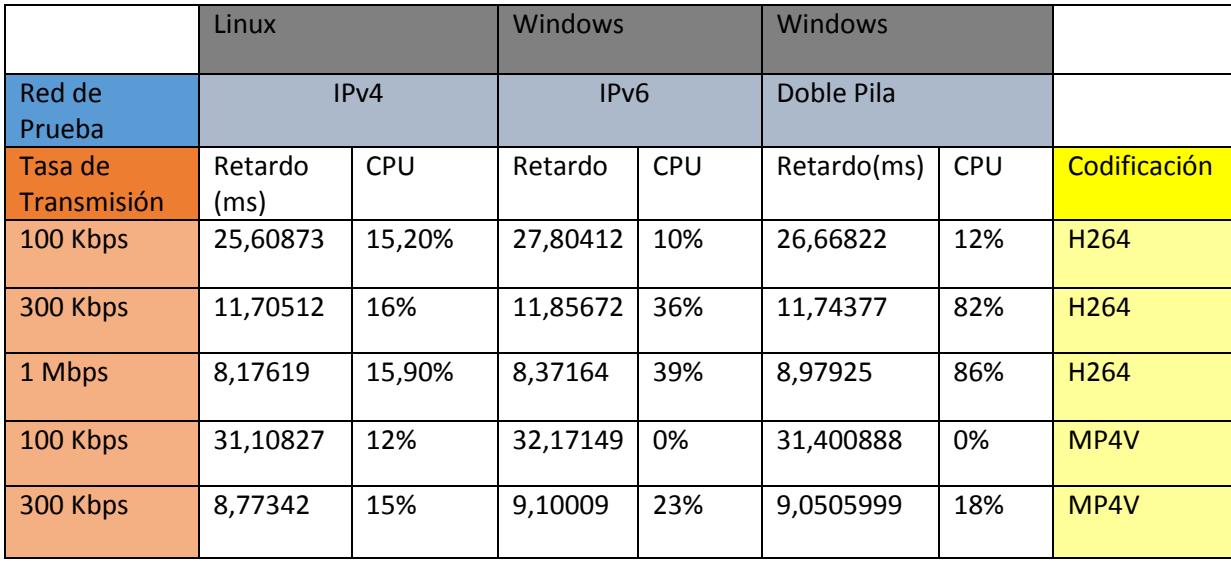

# **ANEXOS F**

### **Parámetros para realizar el análisis estadístico**

Usualmente utilizamos el programa VLC para el cliente, pero este tiene la

opción de cambiar a modo

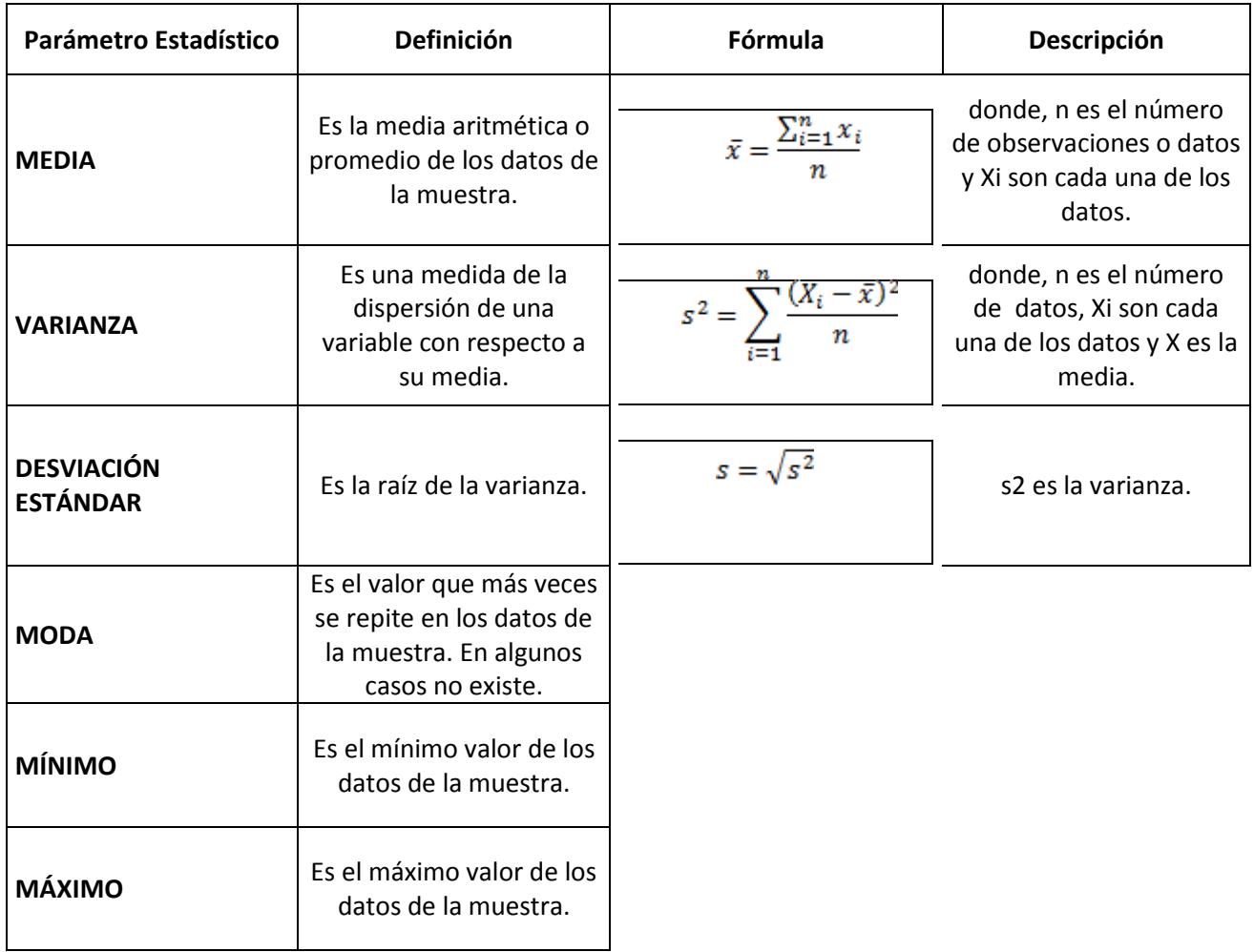

## **BIBLIOGRAFÍA**

- [1] María Cervantes (2010) Introducción al IPv6 [Online] Disponible http://www.rau.edu.uy/ipv6/queesipv6.htm (20-03-2014)
- [2] Anónimo (2014) IPv4 [Online] Disponible http://es.wikipedia.org/wiki/IPv4 (20-03-2014)
- [3] Gobierno de España Ministerio de Industria, Energía y Turismo (2014) IPv6 [Online] Disponible http://www.ipv6.es/es-ES/introduccion/Paginas/QueesIPv6.aspx (20-03-2014)
- [4] Iain E. Richardson, The H.264 advance video compression standard, UK (2010), Second edition.
- [5] Netromedia (2013) Transmisión de video en vivo [Online] Disponible en <http://www.netromedia.com/Default.aspx?tabid=801> (11-03-2014)
- [6] Miguel Ángel Álvarez (2010) Streaming [Online] Disponible en: <http://www.desarrolloweb.com/articulos/482.php> (11-03-2014)
- [7] Zimmermann Roger, High Definition Live Streaming, California (2010), First Edition.
- [8] Anónimo (2010) Tipos de Streaming [Online] Disponible en http://www.taringa.net/posts/videos/7588726/Tipos-de-Streaming-quepodemos-transmitir-y-como.html (21-03-2014)
- [9] Anónimo (2014) Real Time Control Protocol [Online] Disponible en: http://es.wikipedia.org/wiki/Real\_time\_control\_protocol (22-03-2014)
- [10] Shahar Zevi (2012) Multicast video Transmission vs Unicast Video Transmission **[Online]** Disponible en: http://security.americandynamics.net/blog/bid/56070/Multicast-videotransmission-vs-Unicast-video-transmission-methods (23-03-2014)
- [12] Anonimo (2014) Arquitectura Avanzada [Online]. Disponible en: http://www.fiwiki.org/images/6/65/TEMA\_1\_AR.pdf (25-03-2014)
- [13] Iain E. Richardson, H.264 and MPEG-4 video compression, UK (2008), Second Edition.
- [14] Anónimo (2013), Configuración VLC [Online] Disponible en: http://www.mimundolinux.com/vlc/ (15-10-2014).
- [15] Anónimo (2012) Darwin Streaming Server, [Online] Disponible en: http://dss.macosforge.org/ (20-10-2014).
- [16] Anónimo (2014) Quick Time, [Online] Disponible en: <http://es.wikipedia.org/wiki/QuickTime> (13-03-2014)
- [17] Anónimo (2014) Aplicaciones Streaming Móvil, [Online] Disponible en: http://www.spainmovil.es/android/apps/mejores-aplicaciones-videostreaming\_t68.html (13-03-2014).
- [18] Rafael Moreno Lacalle, Video Digital, Madrid-España (2009), Primera Edición.
- [19] David Austesberry, Tecnología Streaming de Video y Audio, España (2010), Primera Edición.
- [20] Steve Mack, Streaming Media Bible, New York (2013), First Edition.